# **The Bug Hunter's Methodology v<sup>4</sup>**

**Recon**

# **TBHM v4**

# **Application Analysis Recon**

## About Me

- Father, husband, hacker, gamer, sometimes streamer.
- 28th on BC leaderboard
- **•** [Twitter](https://twitter.com/Jhaddix) | [YouTube](https://www.youtube.com/jhaddix) | [Twitch](https://www.twitch.tv/js0n_x)

● Currently Playing:

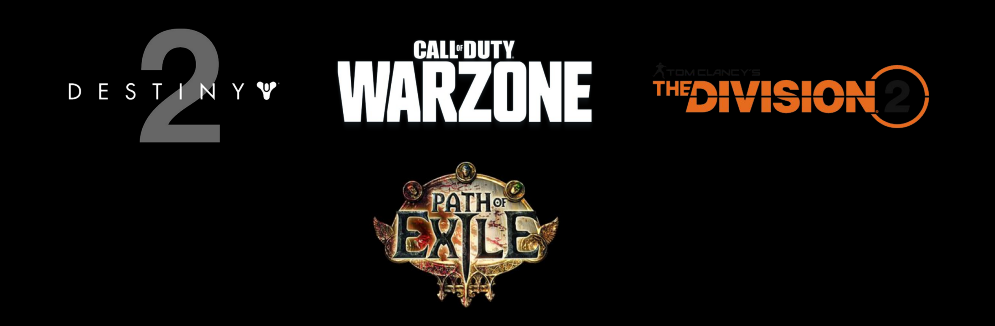

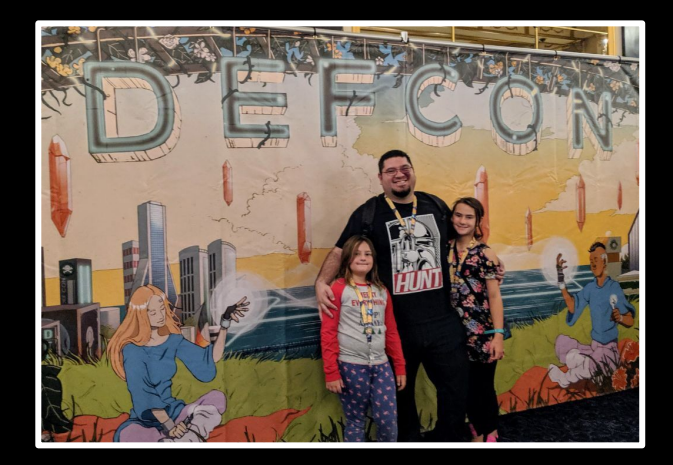

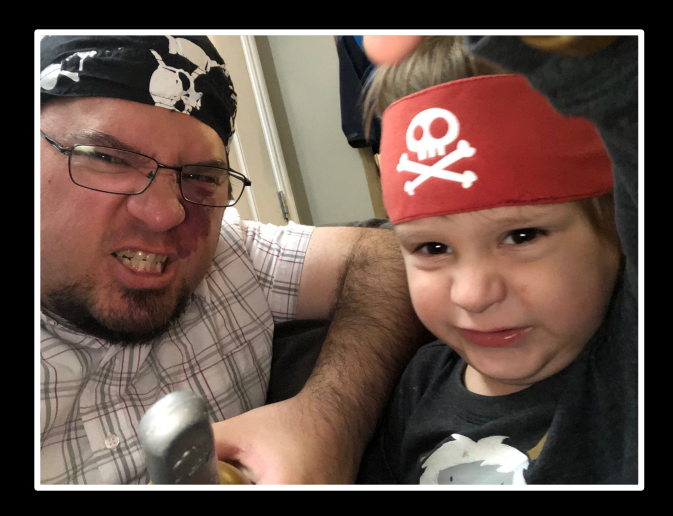

# Project Tracking

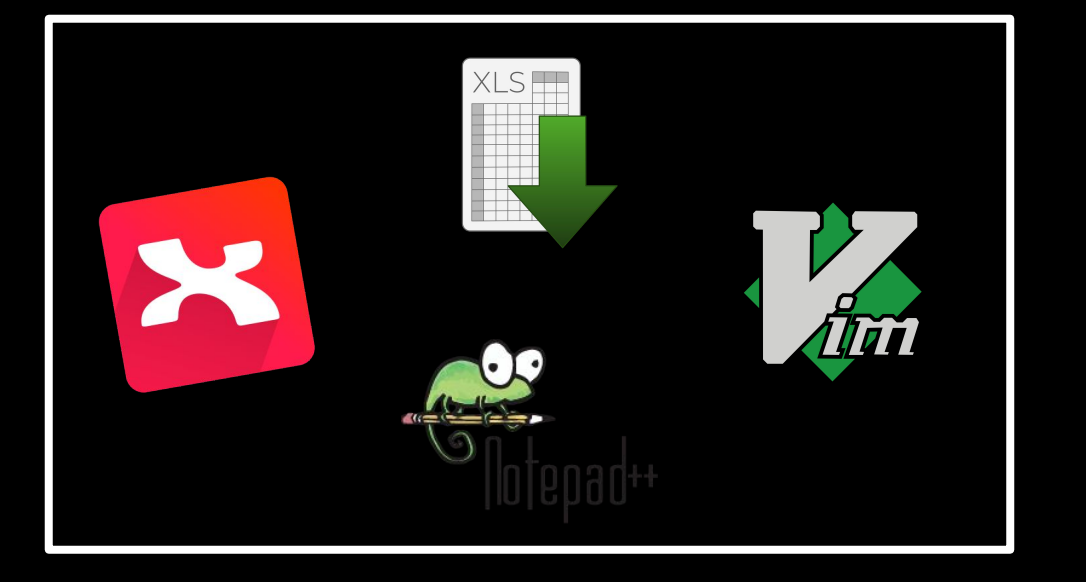

In many parts of the workshop we will need to keep track of site-hierarchy, tools output, interesting notes, etc.

I use mindmaps with Xmind but the same effect can be achieved through a lot of different programs.

Mindmaps allow me to visualize large scope bug hunting targets and also allow me to break up methodology for in-depth bug hunting as well.

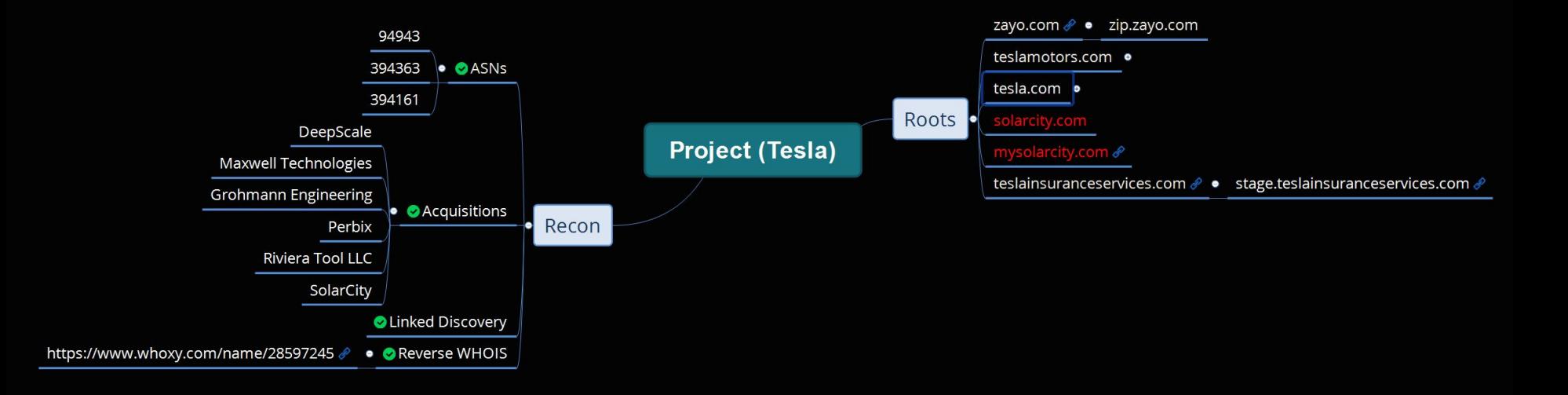

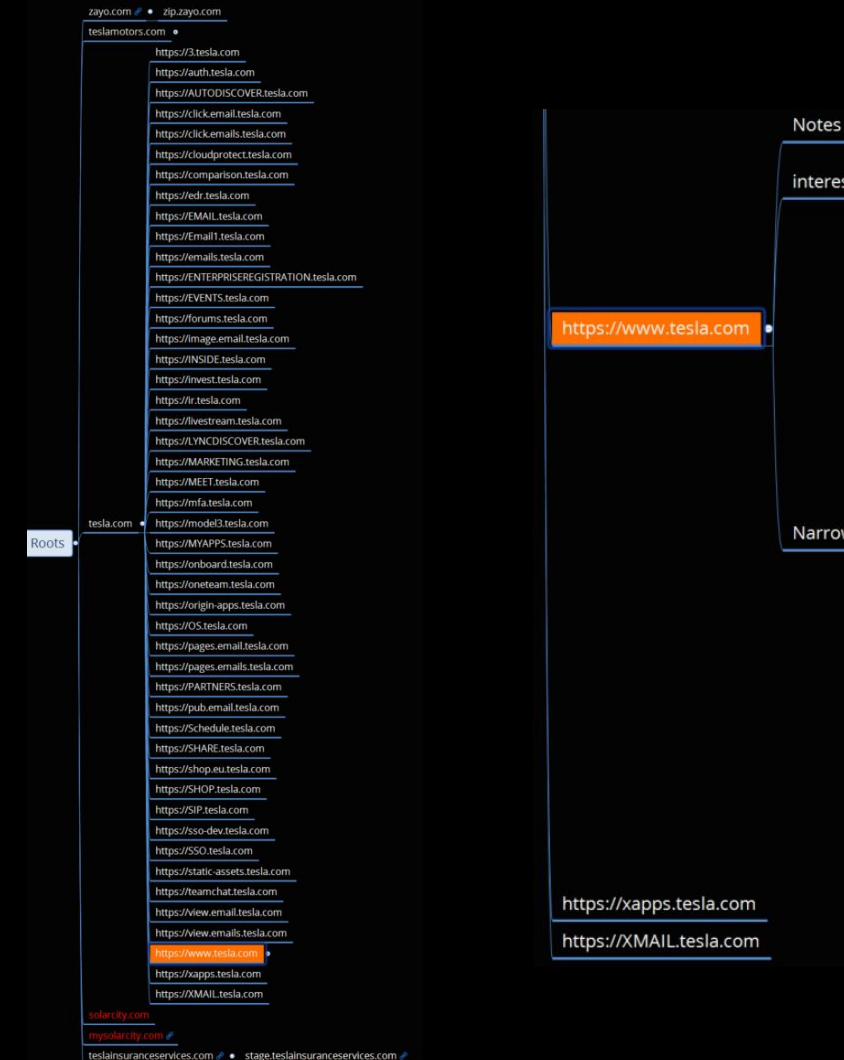

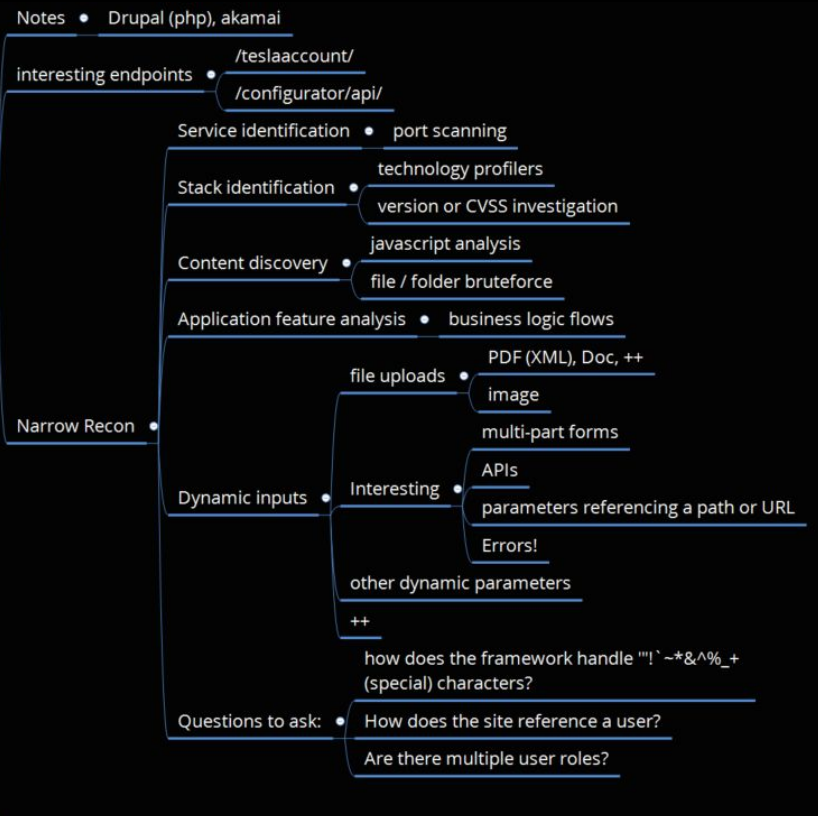

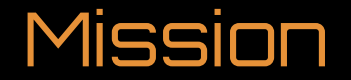

Wide Recon is the art of discovering as many assets related to a target as possible. Make sure your scope permits testing these sites.

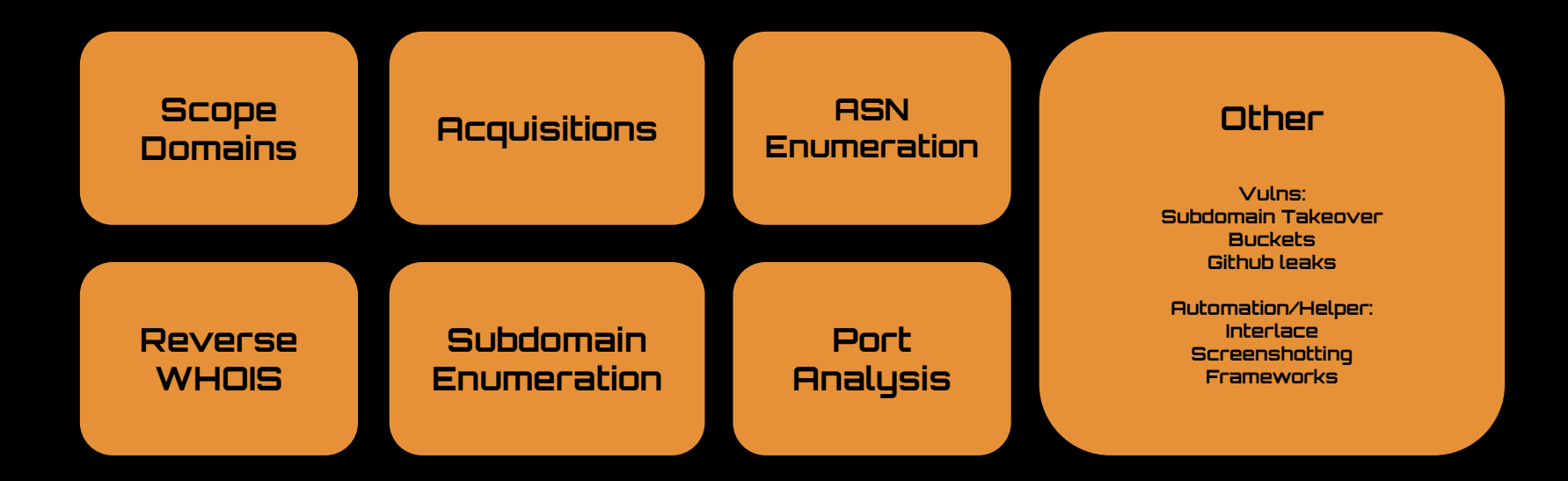

custom injection marking character ('\*') found in option '--headers/--user-agent/--peferer/--cookie n could interfere wi 05:06:29] [WARNING] currently only couple of keywords are being processe RT', 'UPDATE', 'FROM', 'WHERE'). You can set it manually according to your needs **FOS : 86:30]** [MARKHANDING] Seeds/Roots [INFO] testing for SOL injection on (cust or HAVING clause' injectable (with --string="\\xa0\\xa0\\xal

[INFO] testing 'PostgreSOL AND error-based - WHERE on HAN

# Scope Domains (Bugcrowd)

#### bugcrowd.com/tesla

vehicle by over-the-air update, offering assistance at a service center to restore the vehicle's software using our standard service tools, or other actions we deem appropriate. Tesla has complete discretion as to the software or other assistance that will be provided and it may be only for a limited number of times. Tesla's support does not extend to any out-of-pocket expenses (e.g. towing) incurred by you. Tesla reserves the right to limit the number of service requests per preapproved, good-faith researcher and unregister a research-registered vehicle at any time.

- · Tesla considers that a pre-approved, good-faith security researcher who complies with this policy to access a computer on a research-registered vehicle has not accessed a computer without authorization or exceeded authorized access under the Computer Fraud and Abuse Act ("CFAA").
- . Tesla will not bring a copyright infringement claim under the Digital Millennium Copyright Act ("DMCA") against a pre-approved, good-faith security researcher who circumvents security mechanism, so long as the researcher does not access any other code or binaries.
- · Tesla will not consider software changes, as a result of good-faith security research performed by a good-faith security researcher, to a security-registered vehicle to void the vehicle warranty of the security-registered vehicle, notwithstanding that any damage to the car resulting from any software modifications will not be covered by Tesla under the vehicle warranty.

#### **Targets**

#### In scope

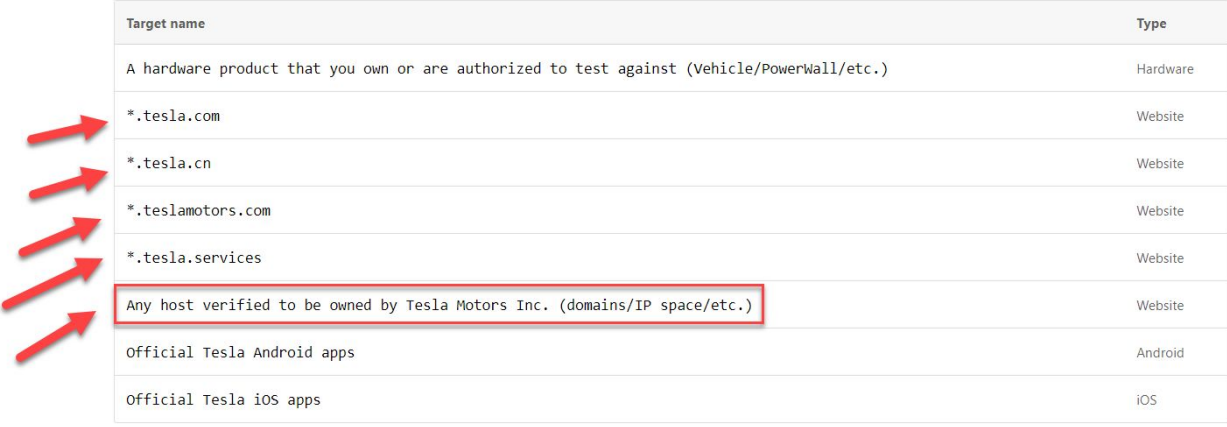

# Scope Domains (HackerOne)

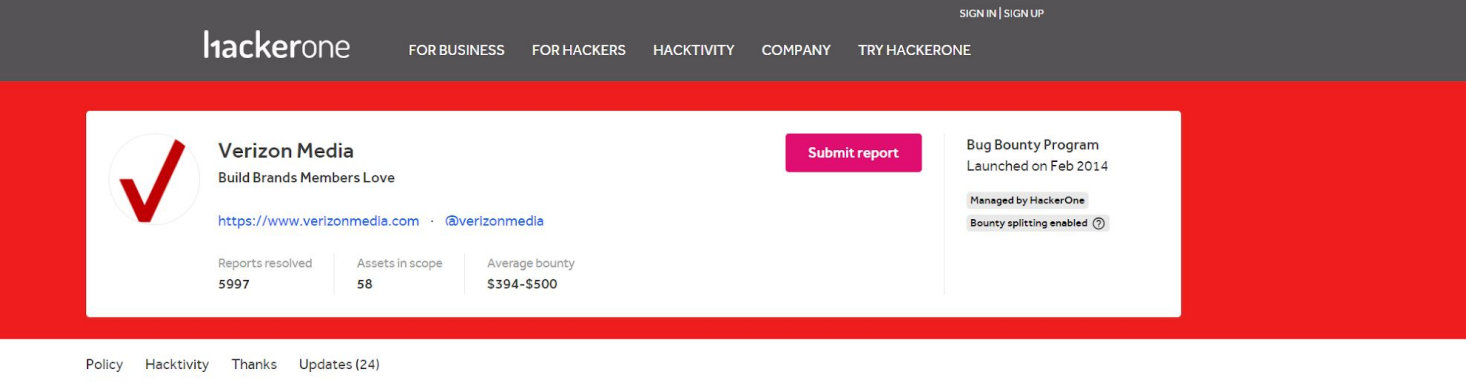

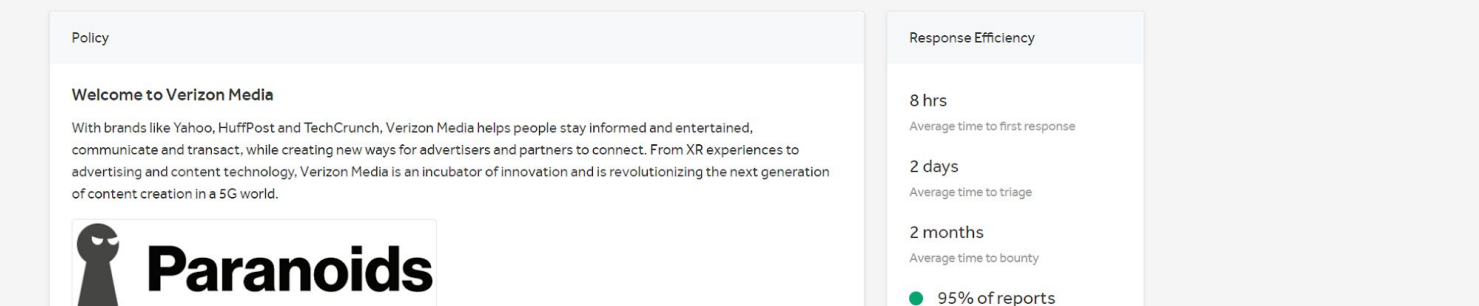

If you've found a vulnerability that affects an asset belonging to Verizon Media, but is not included as in scope on any of the Verizon Media programs, please report it to this program.

# Acquisitions (Crunchbase)

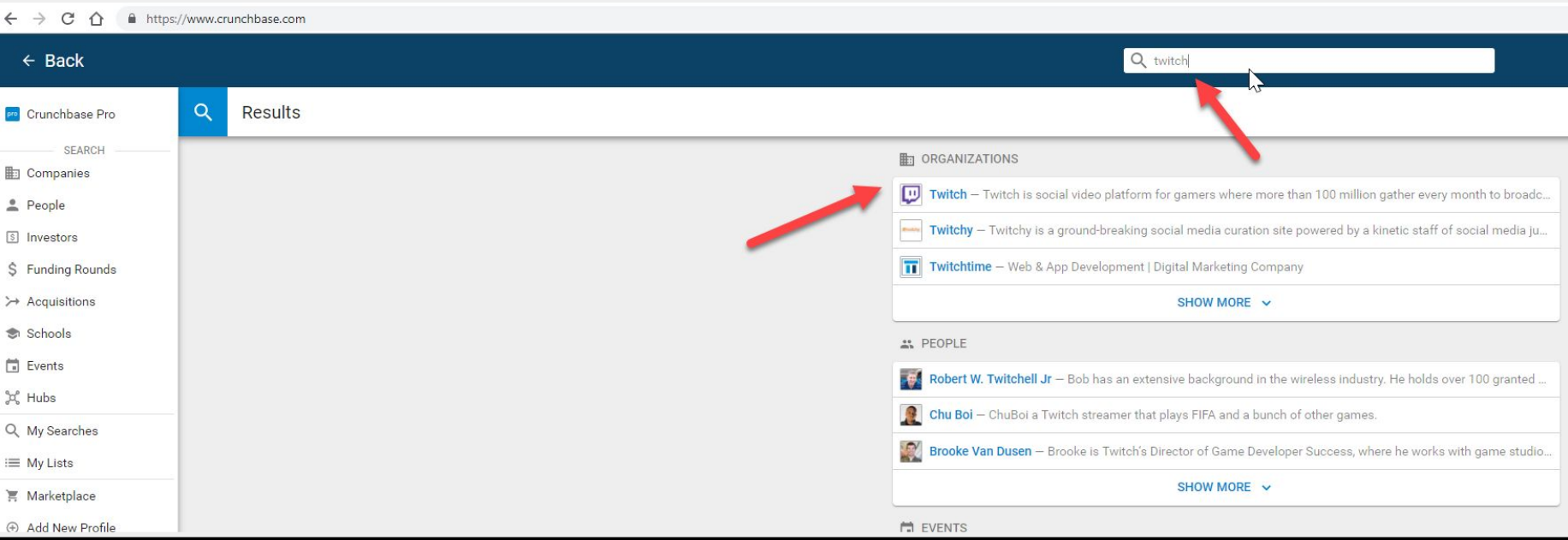

We want to continue to gather seed/root domains. Acquisitions are often a new way to expand our available assets if they are in scope. We can investigate a company's acquisition on sites like [https://crunchbase.com,](https://crunchbase.com) wikipedia, and Google.

# Acquisitions (Crunchbase)

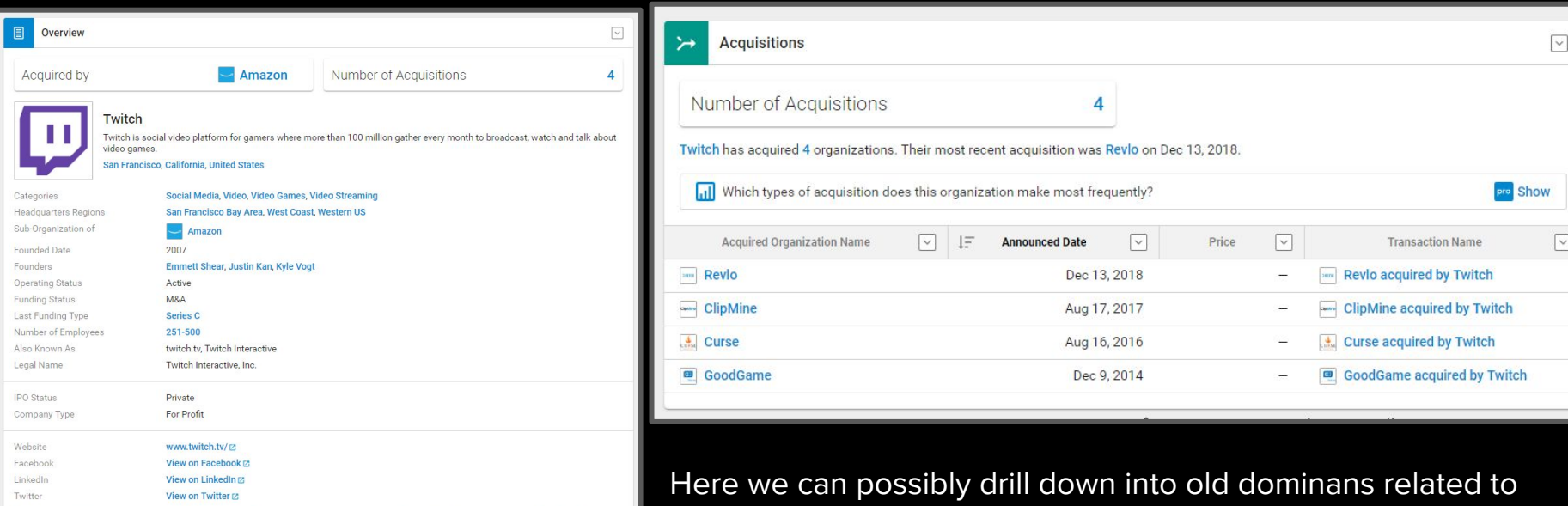

Twitch is social video for gamers, It is a video platform and community for gamers where more than 100 million gather every month to broadcast watch and talk about video games. Twitch's video platform is the backbone of both live and on-demand distribution for the entire video game ecosystem. This includes game developers, publishers, media...

**Read More** 

Remember to do some Googling on these acquisitions to see if they are still owned by the parent company. Many times acquisitions will split back out or get sold to another company.

Revlo, ClipMine, Curse, and GoodGame.

# ASN Enumeration (bgp.he.net)

Autonomous System Numbers are given to large enough networks. These ASN's will help us track down some semblance of an entity's IT infrastructure. The most reliable way to get these is manually through Hurricane Electric's free-form search:

● <http://bgp.he.net>

Because of the advent of cloud infrastructure, ASNs aren't always a complete picture of a network. Rogue assets could exist on cloud environments like AWS and Azure. Here we can see several IP ranges.

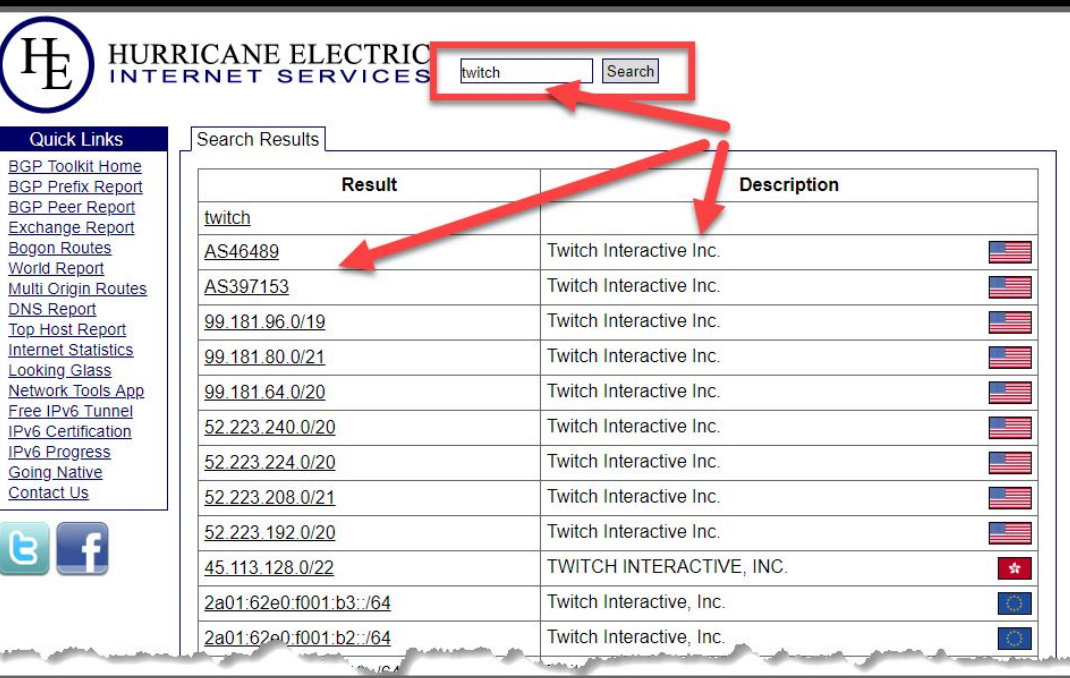

# **ASN** Enumeration (cmd line)

root@TBox4:~/tools/Asnlookup# python asnlookup.py -o tesla

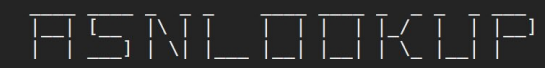

Author: Yassine Aboukir (@yassineaboukir)

[\*] User's license key is valid!

[\*] IP addresses owned by tesla are the following (IPv4 or IPv6):

 $[*]$  IPv4 addresses saved to: /root/tools/Asnlookup/output/tesla\_ipv4.txt

192.95.64.0/24 199.120.48.0/24 199.120.49.0/24 199.66.10.0/24 199.66.11.0/24  $99.66.9.0/24$ 205.234.11.0/24 09.133.79.0/24 213.19.141.0/24 3.21.14.0/24 <https://twitter.com/yassineaboukir>8.45.124.0/24

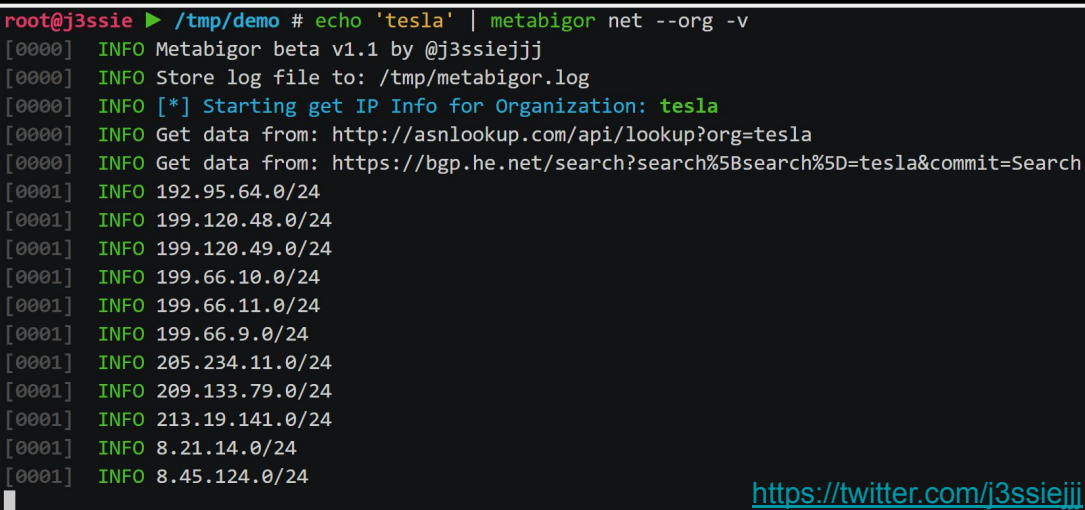

Some automation is available to get ASNs. One such tool is the 'net' switch of ["Metabigor"](https://github.com/j3ssie/metabigor) by j3ssiejjj which will fetch ASN data from a keyword from bgp.he.net and asnlookup.com

Another is "**[ASNLookup](https://github.com/yassineaboukir/Asnlookup)**" by Yassine Aboukir which utilizes the maxmind.com dataset.

One problem with cmd line enumeration is that you could return records from another org on accident that contains the keyword 'tesla'.

# ASN Enumeration (with Amass)

For discovering more seed domains we want to scan the whole ASN with a port scanner and return any root domains we see in SSL certificates, etc.

We can do this with Amass intel

**Amass** is written by Jeff Foley and the Amass team.

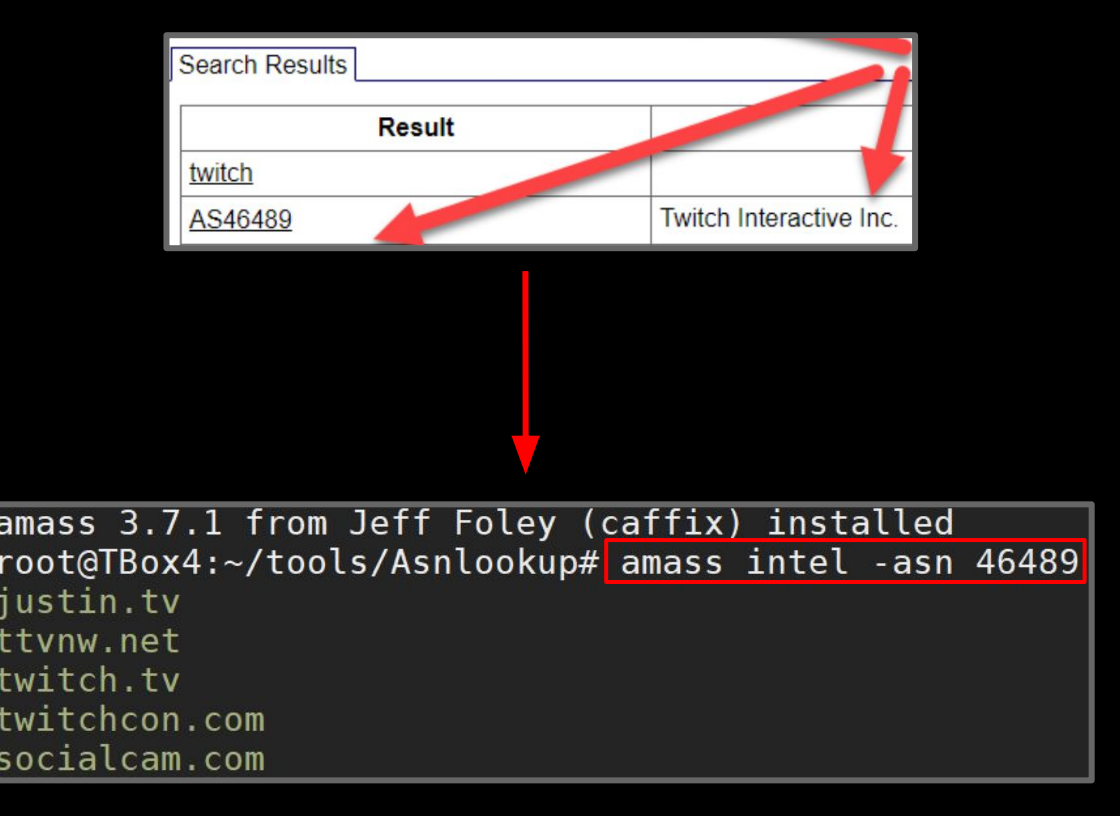

## Reverse WHOIS (with Whoxy.com)

Every website has some registration info on file with the registrars. Two key pieces of data we can use are Organization name and any emails in the WHOIS data. To do this you need access to a large WHOIS database. WHOXY.com is one such database.

You can use whoxy.com in this fashion, after you register and your free API key:

● [http://api.whoxy.com/?key=APIkeyHERE](http://api.whoxy.com/?key=APIkeyHERE&reverse=whois&name=Twitch+Hostmaster) [&reverse=whois&name=Twitch+Hostma](http://api.whoxy.com/?key=APIkeyHERE&reverse=whois&name=Twitch+Hostmaster) [ster](http://api.whoxy.com/?key=APIkeyHERE&reverse=whois&name=Twitch+Hostmaster)

Careful with reverse whois data as it is the least high fidelity source of new root/seed domains. It might include many parked domains or redirects to out of scope assets.

#### Who owned twitch.tv in the past? (4 records) **19 NOV 2012** Owner: WhoisGuard WhoisGuard Protected () (14,045 domains) Geolocation: Los Angeles, CA, United States (120 million domains from United States for \$3,500) Nameservers: asia1.akam.net, asia9.akam.net, eur2.akam.net, ns1-167.akam.net Status: CLIENTXFERPROHIBITED 26 MAR 201 Owner: DOMAIN MASTER (60,341 domains) UPDATED Company: JUSTIN.TV (20 domains) Geolocation: SAN FRANCISCO, CA, United States (120 million domains from United States for \$3,500) Email: domainmaster@justin.tv (20 domains) Nameservers: a1.verisigndns.com, a2.verisigndns.com, a3.verisigndns.com, ns1.p18.dynect.net Status: clientTransferProhibited 22 JUN 2015 Owner: Twitch Hostmaster (574 domains) UPDATED Company: Twitch Interactive, Inc. (575 domains) Geolocation: San Francisco, CA, United States (120 million domains from United States for \$3,500) Email: hostmaster@amazon.com (96,849 domains) Nameservers: a1.verisigndns.com, a2.verisigndns.com, a3.verisigndns.com, ns1.p18.dynect.net Status: clientDeleteProhibited, clientTransferProhibited, clientUpdateProhibited

## Reverse WHOIS (with DOMLink)

[DOMLink](https://github.com/vysecurity/DomLink) is a tool written by Vincent Yiu (@vysecurity) which will recursively query the WHOXY WHOIS API. It will start by querying our targets WHOIS record, then analyze all the data and look for other records which contain the organization name or are registered to emails in the record. It does this recursively until it finds no more records of match.

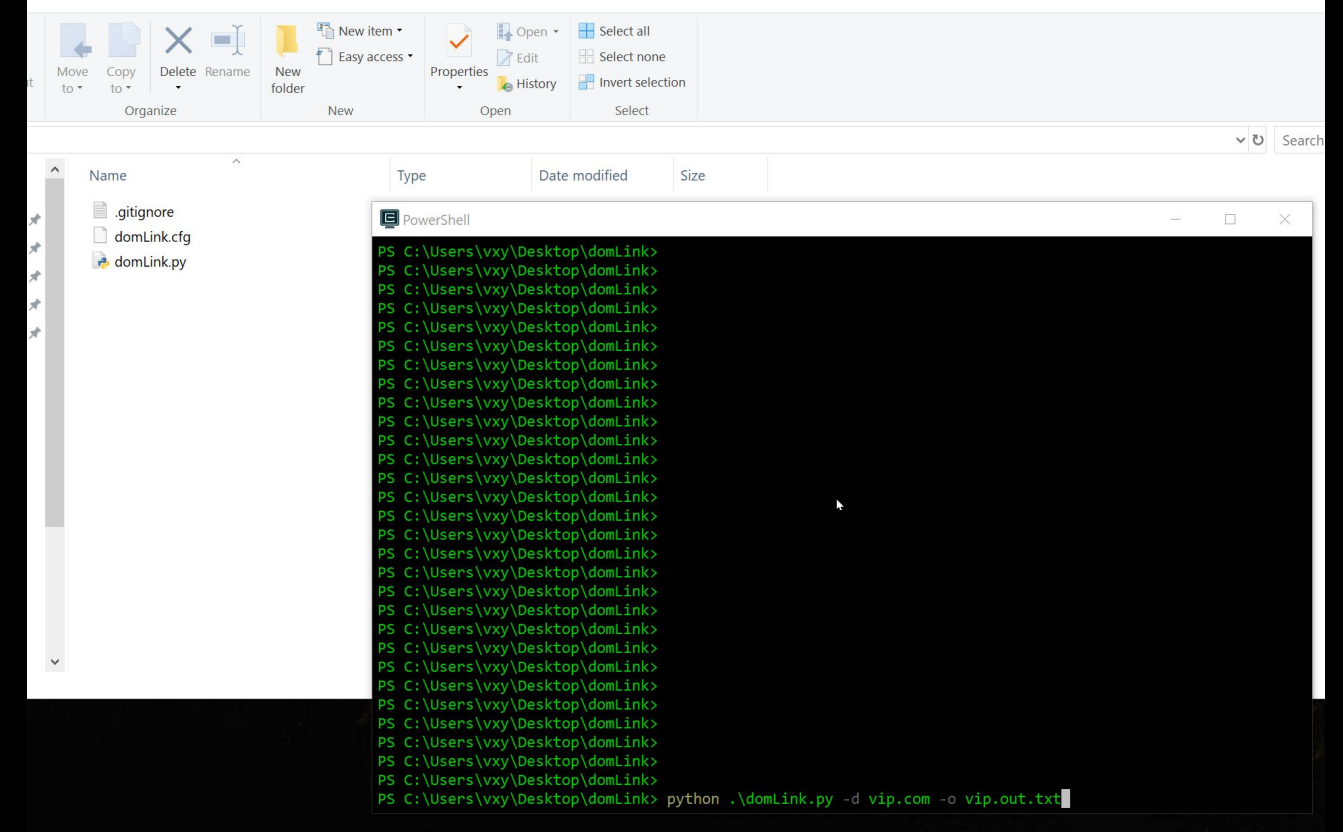

### Ad/Analytics Relationships (builtwith.com)

You can also glean related domains and subdomains by looking at a target's ad/analytics tracker codes. Many sites use the same codes across all their domains. Google analytics and New Relic codes are the most common. We can look at these "relationships" via a site called BuiltWith. Builtwith also has a Chrome and Firefox extension to do this on the fly.

[https://builtwith.com/relationships/twitch](https://builtwith.com/relationships/twitch.tv) [.tv](https://builtwith.com/relationships/twitch.tv)

BuiltWith is also a tool we'll use to profile the technology stack of a target in later slides.

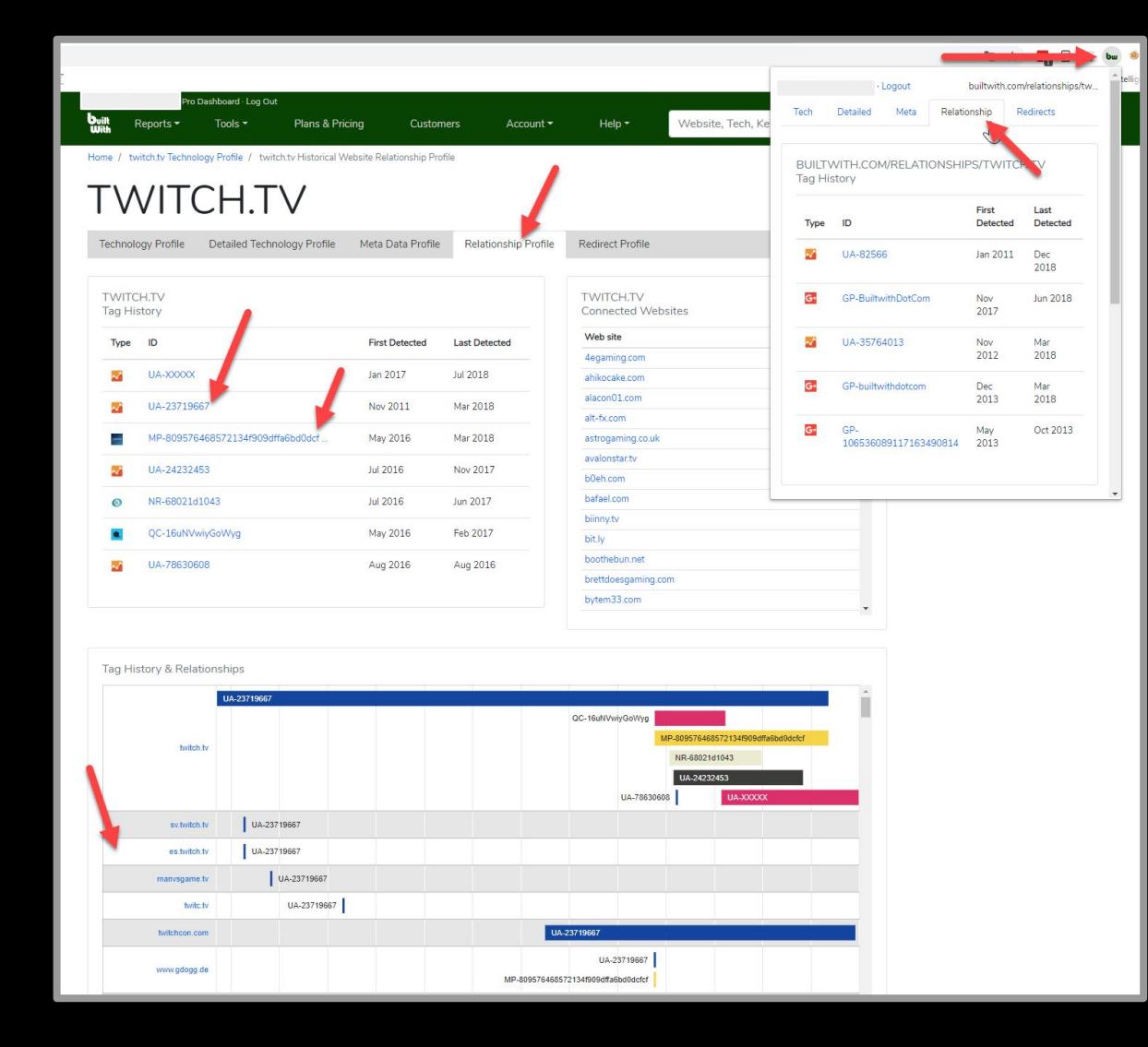

# Google-Fu

#### You can Google the:

- Copyright text
- Terms of service text
- Privacy policy text

from a main target to glean related hosts on Google.

Google

 $\sum$ 

**News** Mans More Images Shopping

Settings Tool

About 5.480 results (0.49 seconds)

**AII** 

#### Twitch: Live Game Streaming on the App Store - iTunes - Apple

https://itunes.apple.com/us/app/twitch-live-game-streaming/id460177396?mt=8 ▼

★★★★★ Rating: 4.8 - 452.159 reviews - Free - iOS - Entertainment

... Tobacco, or Drug Use or References, Infrequent/Mild Horror/Fear Themes, Infrequent/Mild Profanit or Crude Humor. Copyright: © 2019 Twitch Interactive, Inc.

#### **Build Twitch Extensions | Twitch Developers** https://dev.twitch.tv/build/ -

Twitch Extensions enable you to create live apps that interact with the stream, as a panel on a channe or with chat. Create interactive experiences such as mini ...

#### People also ask

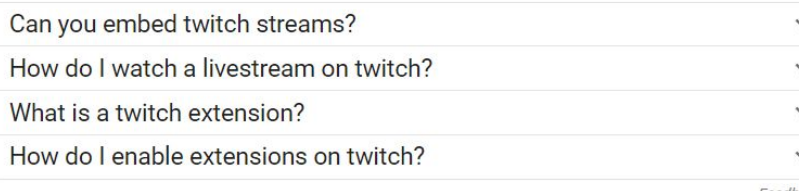

#### **Embedding Twitch | Twitch Developers** https://dev.twitch.tv/docs/embed/ ▼

Embedding Twitch on Your Website. There are several options for embedding Twitch on your website; Embedding Everything describes a single solution for ...

#### **Twitch Extensions | Twitch Developers**

#### https://dev.twitch.tv/extensions/ ▼

Twitch Extensions enable you to create live anns that interact with the stream as a nanel on a channel

Feedba

## Shodan

Shodan is a tool that continuously spiders infrastructure on the internet. It is much more verbose than regular spiders. It captures response data, cert data, stack profiling data, and more. It requires registration.

#### Example:

<https://www.shodan.io/search?query=twitch.tv>

We can glean a valuable question: is twitch.amazon.eu relevant to our testing?

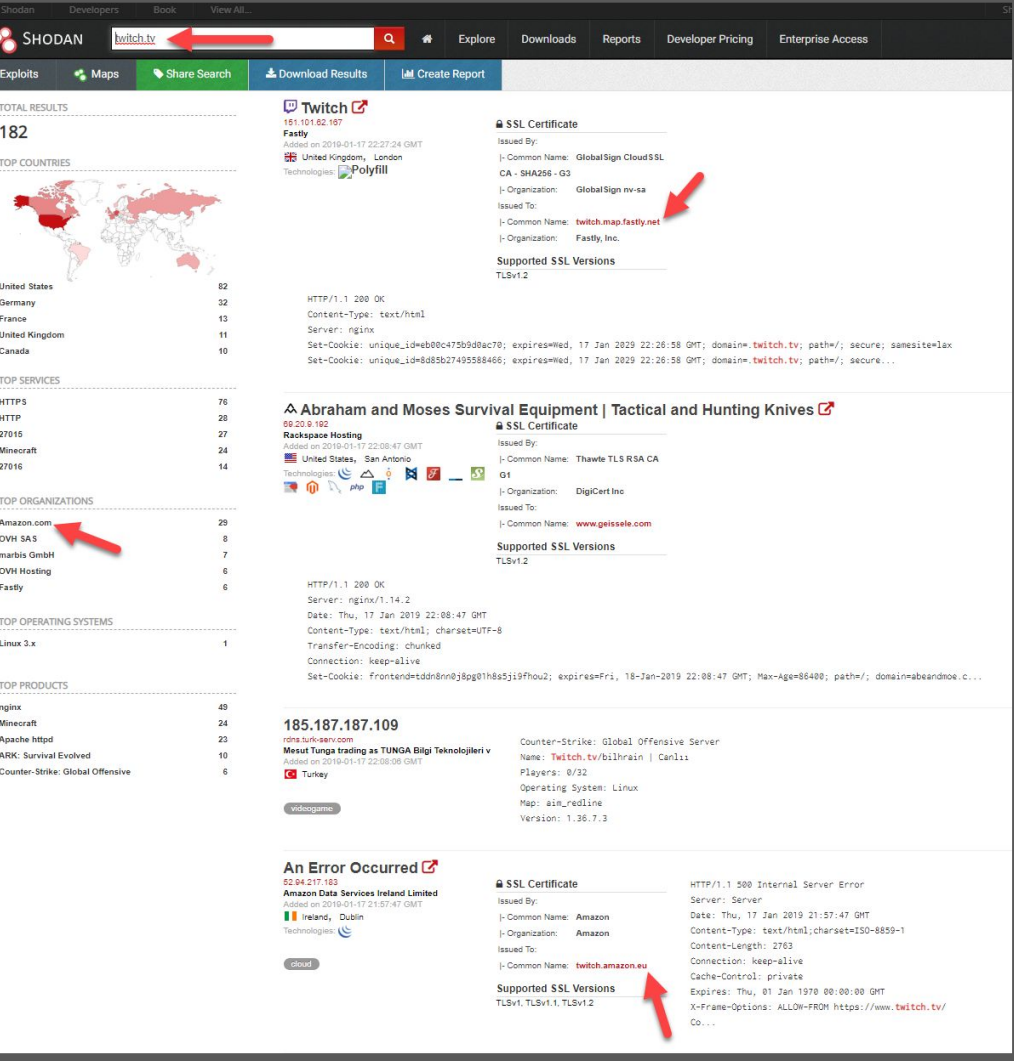

custom injection marking character ('\*') found in option '--headers/--user-agent/--neferer/--cookie n could interfere wi RT', 'UPDATE', 'FROM', 'WHERE'). You can set it manually according to your needs **EXECUTE SUBDOMAINS** 

ror-based - WHERE or HA

# Subdomain Enumeration

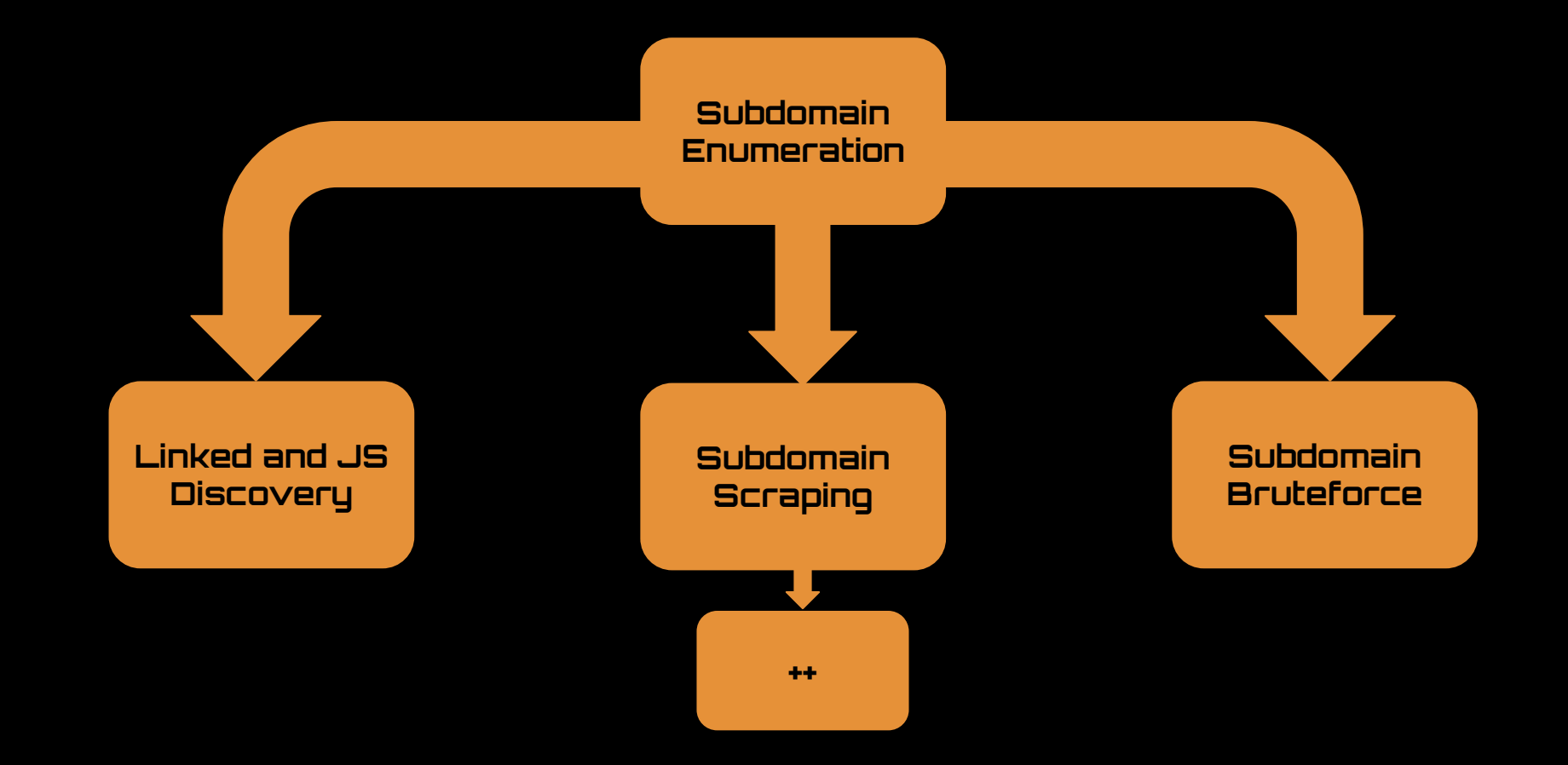

custom injection marking character ('\*') found in option '--headers/--user-agent/--referer/--cookie' n could interfere wi 05:06:29] [WARNING] currently only couple of keywords are being processed ('UNION', 'SELECT', 'I RT', 'UPDATE', 'FROM', 'WHERE'). You can set it manually according to your needs Exposible (WARNING) reflective value of found and filtering out<br>[05:06:30] [INFO] confirming the part of the control of the state of the state of the state of the state of the control of the state of the state of the state not be injectable<br>[05:06:34] [INFO] testing for SQL **DISCOVET** [05:06:48] [INFO] testing 'MvSOL >= 5.0 AND error-based - WHERE. LAVING.

1] [INFO] testing 'PostgreSQL AND error-based - WHERE or HAVING clause

# Linked Discovery (with Burp Suite Pro)

Another way to to widen our scope is to examine all the links of our main target. We can do this using Burp Suite Pro.

We can visit a seed/root and recursively spider all the links for a term with regex, examining those links... and their links, and so on... until we have found all sites that could be in our scope.

This is a hybrid technique that will find both roots/seeds and subdomains.

- 1. Turn off passive scanning
- 2. Set forms auto to submit (if you're feeling frisky)
- 3. Set scope to advanced control and use "keyword" of target name (not a normal FQDN)
- 4. Walk+browse main site, then spider all hosts recursively!
- 5. Profit

## **Linked Discovery** (with Burp Suite Pro)

Burp after requesting one site:

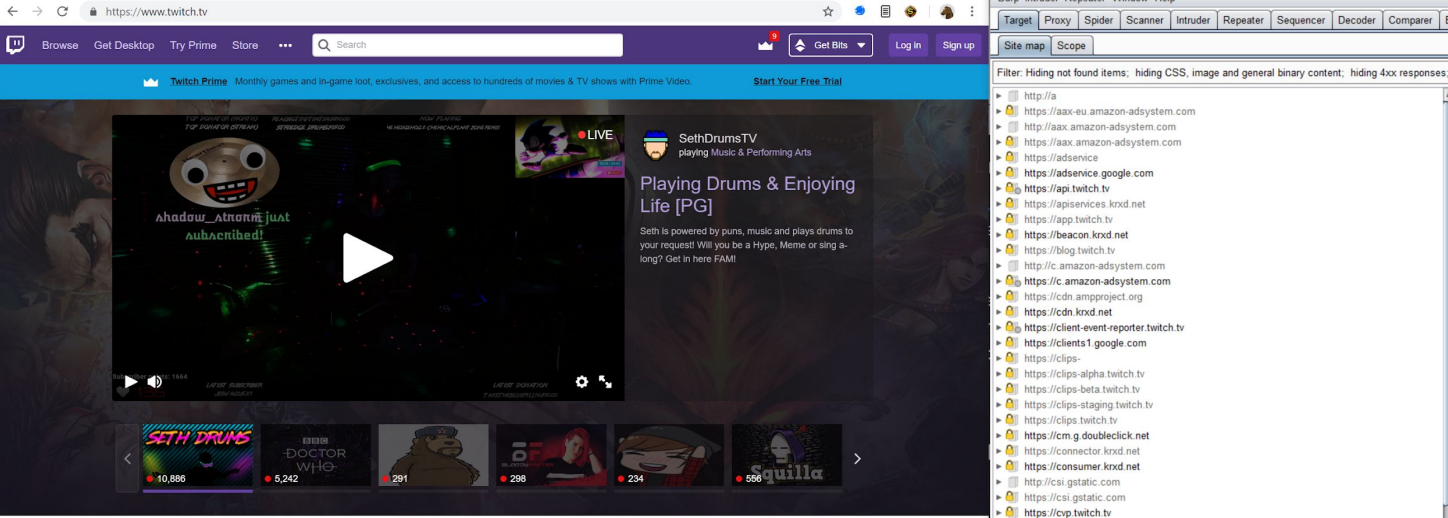

**OVERWATCH** 

Overwatch

40,054 viewers

FPS Shooter

Featured Categories Categories people are watching now

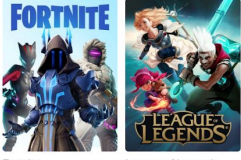

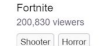

34,709 viewers

FPS Shooter

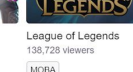

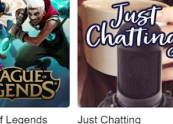

IRL

**IG OF ELYSE** 

Ring Of Elysium

25,418 viewers

Shooter

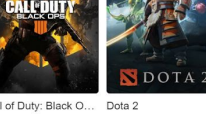

Call of Duty: Black O... 102,400 viewers 50,675 viewers FPS Shooter

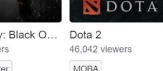

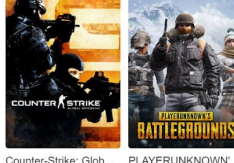

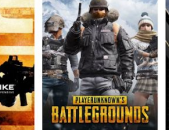

26,685 viewers

Shooter FPS

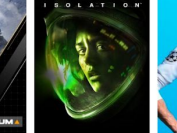

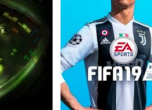

Alien: Isolation FIFA 19 25,396 viewers Action Horror

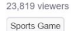

 $\blacktriangleright$  **e** https://cvp.twitch.tv ► 0 https://d2v02itv0v9u9t.cloudfront.net  $\blacktriangleright$  **A** https://d3agoihi2n8ty8.cloudfront.net http://dai.google.com  $\blacktriangleright$   $\bigcirc$  https://dai.google.com ► <u>All</u> https://dev.twitch.tv  $\triangleright$  All https://dfp-creative-service.twitch.tv  $\triangleright$  **Q**<sup> $\parallel$ </sup> https://dpm.demdex.net  $\blacktriangleright$  **0** https://edge.guantserve.com  $\triangleright$  **Q** https://facebook.github.io  $\blacktriangleright$   $\blacksquare$  http://fb.me http://feross.org ► 0 | https://fp-keyos-twitch.licensekeyserver.com  $\triangleright$  **Q** https://get.truex.com  $\blacktriangleright$   $\bigcirc$  https://git-aws.internal.justin.tv  $\blacktriangleright$   $\blacksquare$  http://github.com  $\blacktriangleright$  **0** https://github.com  $\triangleright$   $\bigcirc$  https://gql.twitch.tv ► 0 https://grsmto.github.io  $\triangleright$  **All** https://help.twitch.tv  $\triangleright$  **All** https://i.w55c.net  $\blacktriangleright$  **0** https://ib.adnxs.com ► All https://id-dev.twitch.tv  $\blacktriangleright$  **0** https://id.twitch.tv  $\blacktriangleright$  **Q** https://idsync.rlcdn.com  $\blacktriangleright$   $\bigcirc$  https://imasdk.googleapis.com ► <u>All</u> https://inspector.twitch.tv  $\triangleright$  **Q** https://irc-ws.chat.twitch.tv  $\triangleright$  **Q** https://js.recurly.com  $\blacktriangleright$  **All** https://link.kpd.net  $\blacktriangleright$  | http://link.twitch.tv  $\triangleright$  **All** https://link.twitch.tv  $\blacktriangleright$  **0** https://m.twitch.tv ► All https://match.adsrvr.org  $\triangleright$  All https://match.prod.bidr.io

Burp Intruder Repeater Window Help

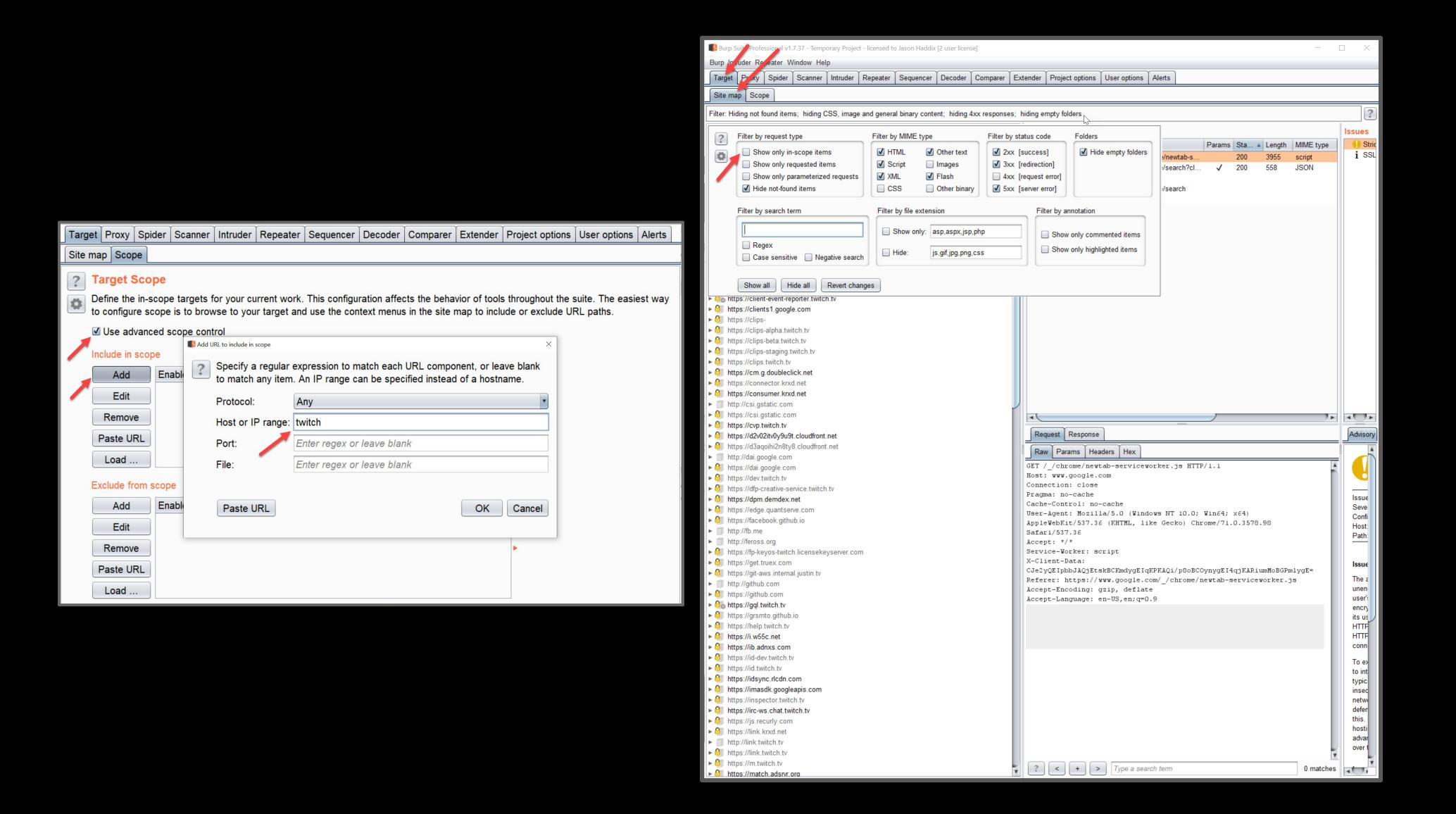

## Linked **Discovery** (with Burp Suite Pro)

Site map

 $\triangleright$   $\bigcirc$  https://a  $\triangleright$  **O** https://a  $\triangleright$  **0** https://b  $\triangleright$  **O**<sup>b</sup> https://c  $\triangleright$  **e** https://c  $\blacktriangleright$  **0** https://c  $\triangleright$  **0** https://c  $\blacktriangleright$  **0** https://c  $\blacktriangleright$  **0** https://c

 $\triangleright$  **0** https://d  $\blacktriangleright$  **0** https://d  $\triangleright$  **0** https://fi

 $\triangleright$  **0** https://h  $\triangleright$  **0** https://io  $\triangleright$  **0** https://io  $\triangleright$  **0** https://in  $\triangleright$  **0** https://in  $\blacktriangleright$  | http://lin  $\triangleright$  **0** https://li  $\triangleright$  **0** https://n  $\triangleright$  **0** https://n  $\blacktriangleright$  **0** https://p  $\triangleright$  **0** https://p  $\triangleright$  **0** https://p  $\triangleright$  **0** https://p  $\blacktriangleright$  **0** https://p  $\triangleright$  **0** https://p  $\triangleright$  **O**<sub>o</sub> https://p  $\triangleright$  **0** https://p  $\triangleright$  **A** https://p  $\triangleright$  **0** https://s  $\triangleright$  **O**<sub>o</sub> https://s  $\triangleright$   $\bigcirc$  https://s  $\blacktriangleright$   $\bigcirc$  https://t  $\triangleright$  Thttp://tw  $\triangleright$  **O** https://tv  $\triangleright$  T http://tw  $\blacktriangleright$  **0** https://v  $\triangleright$  **0** https://v  $\triangleright$  **0** https://v  $\triangleright$   $\bigcirc$  https://v  $\triangleright$  **e** https://v

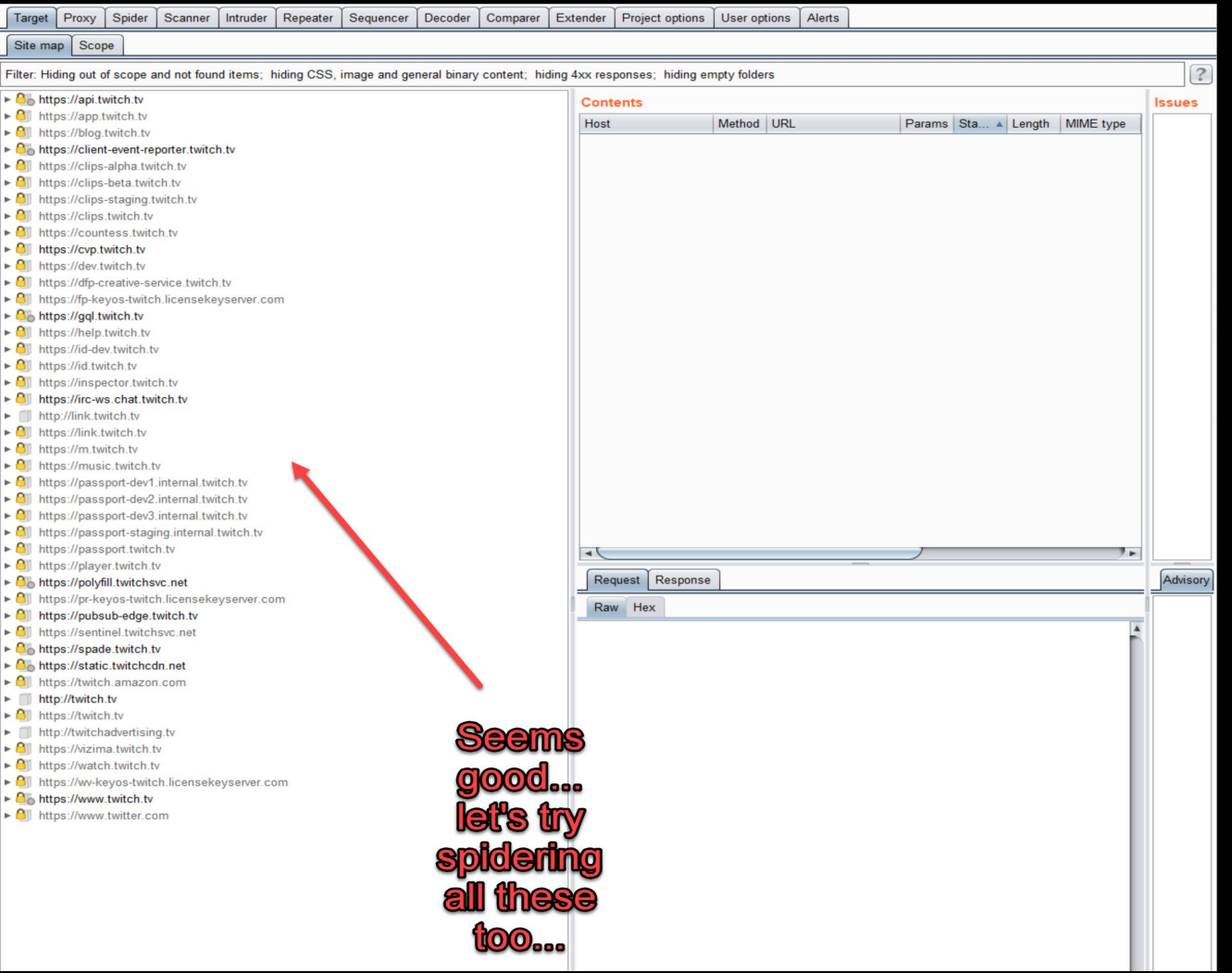

## Linked Discovery (with Burp Suite Pro)

- After the 1st spider run we've now discovered a ton of linked URLs that belong to our project.
- Not only subdomains, but **NEW**  seeds/roots (twtchapp.net, ext-twitch.tv, twitchsvc.net).
- We can also now spider these new hosts and repeat until we have Burp Spider fatigue.

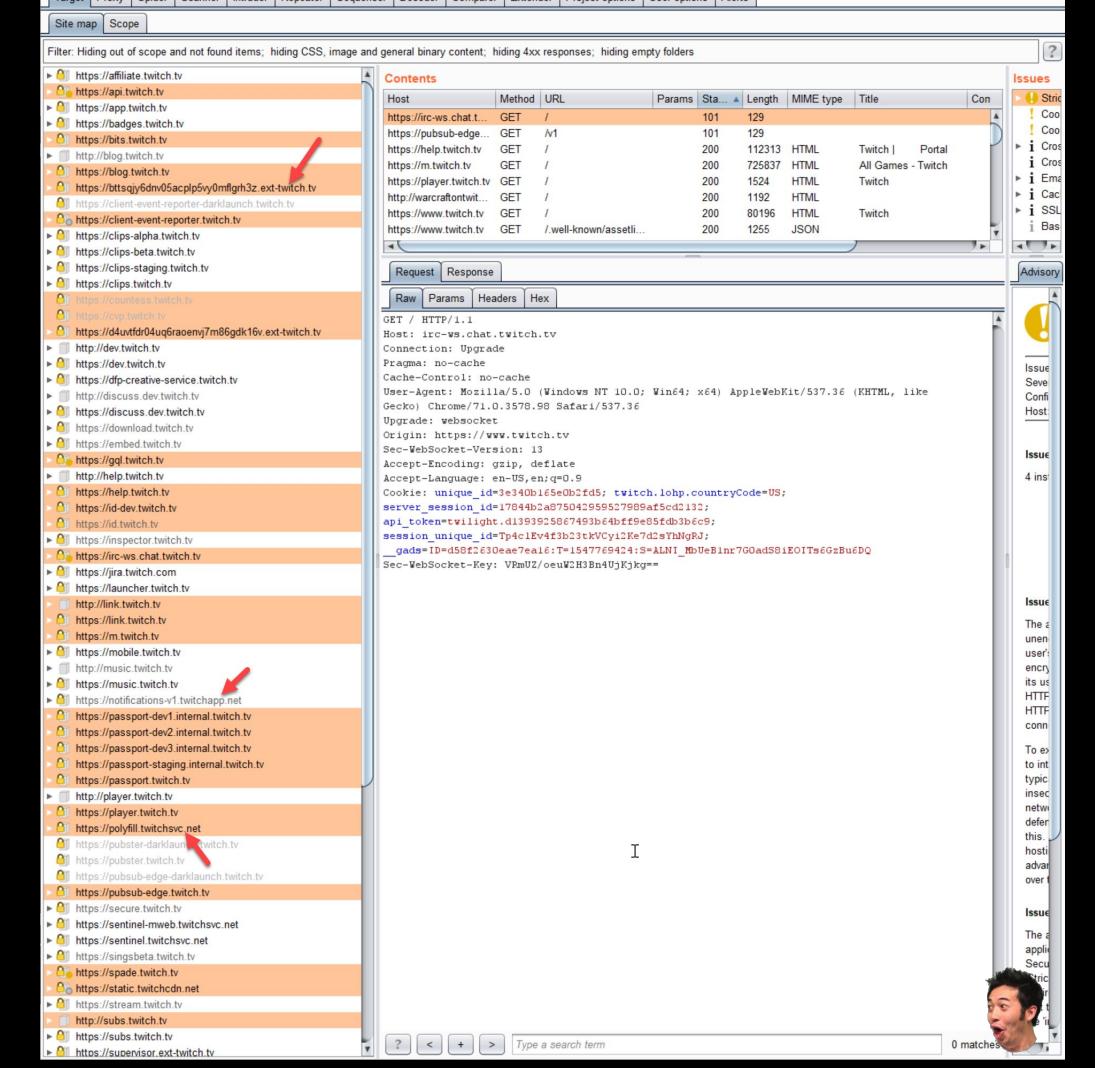

et Proxy Spider Scanner Intruder Repeater Sequencer Decoder Comparer Extender Project options User options Alerts

# Linked Discovery (with Burp Suite Pro)

Now that we have this data, how do we export it?

Clumsily =(

- 1) Select all hosts in the site tree
- 2) In PRO ONLY right click the selected hosts
- 3) Go to "Engagement Tools" -> "Analyze target"
- 4) Save report as an html file
- 5) Copy the hosts from the "Target" section

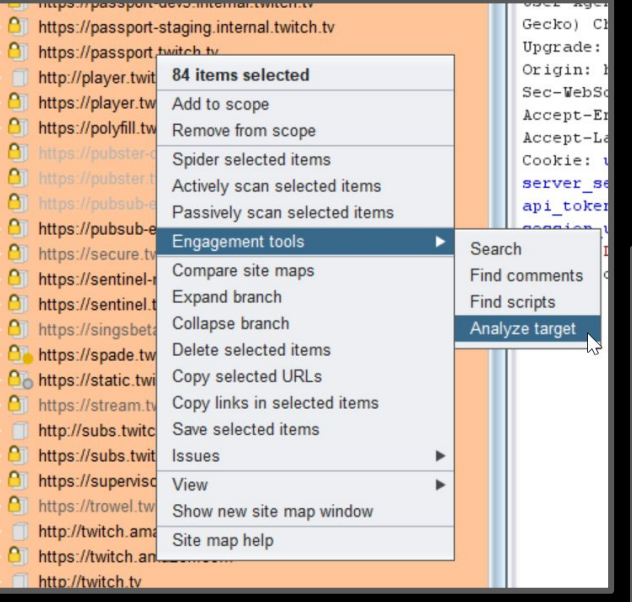

#### **Target analysis**

#### **Targets** https://affiliate.twitch.t https://api.twitch.tv ittps://app.twitch.tv nttps://badges.twitch.<u>tv</u> https://bits.twitch.tv http://blog.twitch.tv https://blog.twitch.tv https://bttsgiv6dnv05acplp5vy0mflgrh3z.ext-twitch.ty https://client-event-reporter-darklaunch.twitch.tv ttps://client-event-reporter.twitch.tv ttps://clips-alpha.twitch.tv ttps://clips-beta.twitch.tv/ https://clips-staging.twitch.tv https://clips.twitch.tv/ https://countess.twitch.tv https://cvp.twitch.tv/ https://d4uvtfdr04ug6raoenvj7m86gdk16v.ext-twitch.tv ttp://dev.twitch.tv/ ttps://dev.twitch.tv, https://dfp-creative-service.twitch.tv/ ittp://discuss.dev.twitch.tv https://discuss.dev.twitch.t https://download.twitch.tv https://embed.twitch.tv ttps://gql.twitch.tv ttp://help.twitch.tv, ttps://help.twitch.tv ttps://id-dev.twitch.tv ittps://id.twitch.tv/ .tps://inspector.twitch.t ttps://irc-ws.chat.twitch.t https://jira.twitch.com/ ttps://launcher.twitch.tv ttp://link.twitch.tv ttps://link.twitch.t ttps://m.twitch.tv, ttps://mobile.twitch.tv ittp://music.twitch.tv ttps://music.twitch.t tps://notifications-v1.twitchapp.net ttps://passport-dev1.internal.twitch.t tps://passport-dev2.internal.twitch.tv. tps://passport-dev3.internal.twitch.tv, ittps://passport-staging.internal.twitch.tv

ittps://passport.twitch.tv, http://player.twitch.tv/

#### Linked Discovery (with GoSpider or hakrawler)

Linked discovery really just counts on using a spider recursively.

One of the most extensible spiders for general automation is [GoSpider](https://github.com/jaeles-project/gospider) written by **Sassiejij** which can be used for many things and supports parsing js very well.

In addition [hakrawler](https://github.com/hakluke/hakrawler) by [hakluke](https://twitter.com/hakluke) has many parsing strategies that interest bug hunters.

```
root@IBox4:~/tools# gospider -s https://www.twitch.tv
robots] - https://www.twitch.tv/
[robots] - https://www.twitch.tv/directory
[robots] - https://www.twitch.tv/directory/all
[robots] - https://www.twitch.tv/directory/*
 robots] - https://www.twitch.tv/videos/week
[robots] - https://www.twitch.tv/.well-known/assetlinks.json
[robots] - https://www.twitch.tv/admin/*
[robots] - https://www.twitch.tv/email-unsubscribe/
[robots] - https://www.twitch.tv/login$
[robots] - https://www.twitch.tv/message/*
 robots] - https://www.twitch.tv/signup$
[robots] - https://www.twitch.tv/user/*
[subdomains] - api.twitch.tv
[subdomains] - passport.twitch.tv
[subdomains] - qql.twitch.tv
[subdomains] - cvp.twitch.tv
[subdomains] - irc-ws.chat.twitch.tv
                                                                              Crafted with <3 by hakluk
[subdomains] - pubsub-edge.twitch.tv
                                                            obots] http://bugcrowd.com/*?preview
[subdomains] - spade.twitch.tv
                                                            sitemap] https://bugcrowd.com/
[subdomains] - www.twitch.tv
                                                           sitemapl https://bugcrowd.com/contact/
                                                           sitemap] https://bugcrowd.com/fag/
furl1- [code-200] - https://www.twitch.tv
                                                           sitemapl
                                                                  https://bugcrowd.com/leaderboard/
[javascript] - https://polyfill.twitchsvc.net/
                                                                  https://bugcrowd.com/list-of-bug-bounty-programs/
                                                           sitemapl
                                                           sitemapl https://bugcrowd.com/press/
.prototype.includes,default,fetch,Intl.~locale
                                                           sitemap] https://bugcrowd.com/pricing/
[javascript] - https://static.twitchcdn.net/co
                                                           [sitemap] https://bugcrowd.com/privacy/
[javascript] - https://static.twitchcdn.net/as
                                                           [sitemap] https://bugcrowd.com/terms/
                                                           sitemapl https://bugcrowd.com/resources/responsible-disclosure-program/
[javascript] - https://static.twitchcdn.net/as
                                                            sitemap]
                                                                  https://bugcrowd.com/resources/why-care-about-web-security/
[url]
      - [code-200] - https://www.twitch.tv/.we
                                                           sitemap] https://bugcrowd.com/resources/what-is-a-bug-bounty/
                                                           sitemap] https://bugcrowd.com/stories/movember/
[subdomains] - m.twitch.tv
                                                           sitemapl https://bugcrowd.com/stories/riskio/
[url][code-200] - https://www.twitch.tv/
                                                           sitemap] https://bugcrowd.com/stories/tagged/
[url]sitemap] https://bugcrowd.com/tour/
          [code-200] - https://www.twitch.tv/dir
                                                           sitemap1
                                                                  https://bugcrowd.com/tour/platform/
[url][code-200] - https://www.twitch.tv/mes
                                                           sitemapl https://bugcrowd.com/tour/crowd/
                                                           sitemap] https://bugcrowd.com/customers/programs/new
                                                           sitemap] https://bugcrowd.com/portal/
                                                           [sitemap] https://bugcrowd.com/portal/user/sign in/
                                                           [sitemap] https://bugcrowd.com/portal/user/sign_up/
                                                           url] https://bugcrowd.com/user/sign_in
                                                            subdomain] bugcrowd.com
                                                           [url] https://tracker.bugcrowd.com/user/sign in
                                                            subdomain] tracker.bugcrowd.com
                                                           [url] https://www.bugcrowd.com/
                                                           subdomain] www.bugcrowd.com
                                                           [url] https://www.bugcrowd.com/products/how-it-works/
                                                           [url] https://www.bugcrowd.com/products/how-it-works/the-bugcrowd-difference/
                                                           [url] https://www.bugcrowd.com/products/platform/
                                                           [url] https://www.bugcrowd.com/products/platform/integrations/
                                                          [url] https://www.bugcrowd.com/products/platform/vulnerability-rating-taxonomy/
                                                           [url] https://www.bugcrowd.com/products/attack-surface-management/
                                                               https://www.bugcrowd.com/products/bug-bounty/
```
'urli

[url] https://www.bugcrowd.com/products/vulnerability-disclosure/ [url] https://www.bugcrowd.com/products/next-gen-pen-test/ [url] https://www.bugcrowd.com/products/bug-bash/

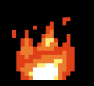

### Subdomain Enumeration (with SubDomainizer)

[Subdomainizer](https://github.com/nsonaniya2010/SubDomainizer) by Neeraj Edwards is a tool with three purposes in analyzing javascript. It will take a page and run

- 1. Find subdomains referenced in js files
- 2. Find cloud services referenced in js files
- 3. Use the Shannon Entropy formula to find potentially sensitive items in js files

It will take a single page and scan for js files to analyze.

key":"BGzteaQYOqrTAPN8EuuowBVG67pHwyZo879XZkC7cUV2QP4qQf-92Pmm9tyOuriJdiKnMDDRi28F5HQK6uSk0vM" Key="6Ld65QcTAAAAAMBbAE8dkJq4Wi4CsJy7flvKhYqX"

If just looking for subdomains [subscraper](https://github.com/Cillian-Collins/subscraper) by Cillian-Collins might be better because it has recursion. Finding Subdomains and cloud data of given domain in all Javascript files... searching completed... Got all the important data.

Some cloud services url's found. They might be interesting, Here are the URLs:

d2v02itv0v9u9t.cloudfront.net Bagoihi2n8ty8.cloudfront.net

Successfully got all the subdomains...

tatic.twitchcdn.net api.twitch.tv on.twitch.tv  $log.twitch.tv$ anary.twitch.tv rc-ws.chat.twitch.tv lient-event-reporter.twitch.tv lient-event-reporter-darklaunch.twitch.tv lins.twitch.tv vp.twitch.tv vn-test.twitch.tv lev.twitch.tv lass.twitch.tv al.twitch.tv elp.twitch.tv d.twitch.tv d-dev.twitch.tv assport-dev1.internal.twitch.tv passport-dev2.internal.twitch.tv passport-dev3.internal.twitch.tv passport-staging.internal.twitch.tv nusic.twitch.tv assport.twitch.tv plaver.twitch.tv layer-core-web.twitch.tv ubster.twitch.tv oubster-darklaunch.twitch.tv ubsub-edge.twitch.tv ubsub-edge-darklaunch.twitch.tv c.twitch.tv release.twitch.tv pade.twitch.tv mi.twitch.tv izima.twitch.tv ww.twitch.tv

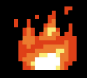

custom injection marking character ('\*') found in option '--headers/--user-agent/--referer/--cookie **SECONDENT SCRAPING COMPUTER COMPUTER**<br> **SECONDENT SUBDOMAIN SCRAPING COMPUTER**<br> **SECONDENT SUBDOMAIN SUBDOMAIN SUBDOMAIN SUBDOMAIN SUBDOMAIN SUBDOMAIN SUBDOMAIN SUBDOMAIN SUBDOMAIN SUBDOMAIN SUBDOMAIN SUBDOMAIN SUBDOMAIN** 

# Subdomain Scraping Sources

The next set of tools scrape domain information from all sorts of projects that expose databases of URLs or domains.

New sources are coming out all the time so the tools must evolve constantly.

This is only a small list of sources. Many more exist.

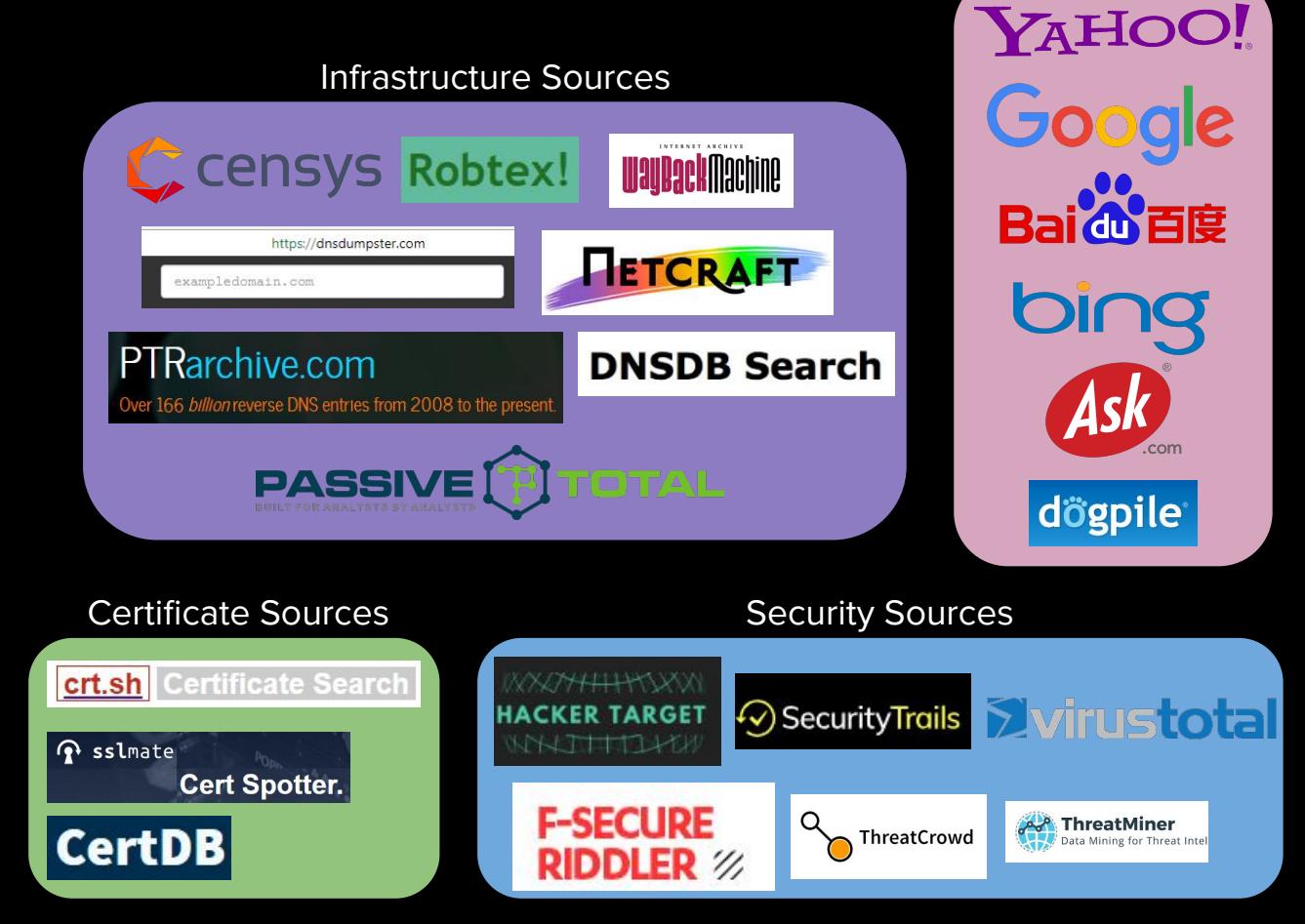

Search Sources

# Subdomain Scraping Example (Google)

- 1. site:twitch.tv -www.twitch.tv
- 2. site:twitch.tv -www.twitch.tv -watch.twitch.tv
- 3. site:twitch.tv -www.twitch.tv -watch.twitch.tv -dev.twitch.tv
- 4. ...

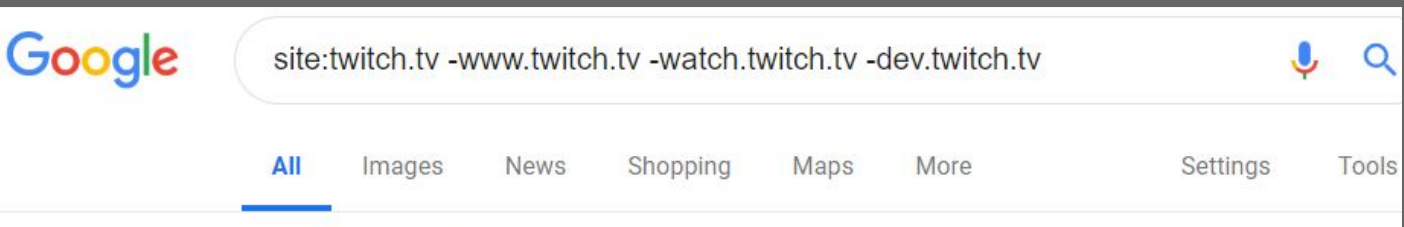

About 28,500,000 results (4.88 seconds)

#### TwitchOrlando (@TwitchOrlando) | Twitter

#### link.twitch.tv/TwitchOrlando

Orlando area community of streamers & viewers of @Twitch that meet up & network.... Community @TwitchCon impromptu meetup Today! ... If you have moved away from Florida, you are still welcome to come by.

#### Amazon.com: Atari 80 Classic Games in One [Download]: Video Games link twitch tv/AtariClassicsDeal

Collection includes both arcade and Atari 2600 titles. ... Atari 80 Classic Games in One provides a host of classic arcade games, including popular titles such as Asteroids. Centinede and Millipede. This

# Subdomain Scraping (Amass)

For scraping subdomain data there are two industry leading tools at the moment; Amass and Subfinder. They parse all the "sources" referenced in the previous slide, and more.

[Amass](https://github.com/OWASP/Amass) has the most sources, extensible output, bruteforcing, permutation scanning, and a ton of other modes to do additional analysis of attack surfaces.

root@Test2:~/tools/amass# amass -d twitch.tv twitch.tv passport-external.aws.twitch.tv ggl.twitch.tv pubsub-edge.twitch.tv pubsub-edge.chat.twitch.tv passport.twitch.tv www.twitch.tv m.twitch.tv irc-ws-edge.chat.twitch.tv irc-ws.chat.twitch.tv app.twitch.tv download.twitch.tv discuss.dev.twitch.tv invite.twitch.tv join.twitch.tv blog.twitch.tv polls.twitch.tv th.blog.twitch.tv link.twitch.tv servers.twitch.tv cis.blog.twitch.tv graphql.prod.us-west2.twitch.tv it.blog.twitch.tv rc.twitch.tv de.blog.twitch.tv tr.blog.twitch.tv release.twitch.tv nl.blog.twitch.tv canary.twitch.tv ccu.event-engineering.twitch.tv pong.prod.us-west2.twitch.tv jp.blog.twitch.tv event-panel.event-engineering.twitch.tv assets.help.twitch.tv uploads-regional.twitch.tv websub-test-proxy.twitch.tv

# Subdomain **Scraping** (Amass)

Amass also correlates these scraped domains to ASNs and lists what network ranges they appeared in.

Useful.

If a new ASN is discovered you can feed it back to amass intel.

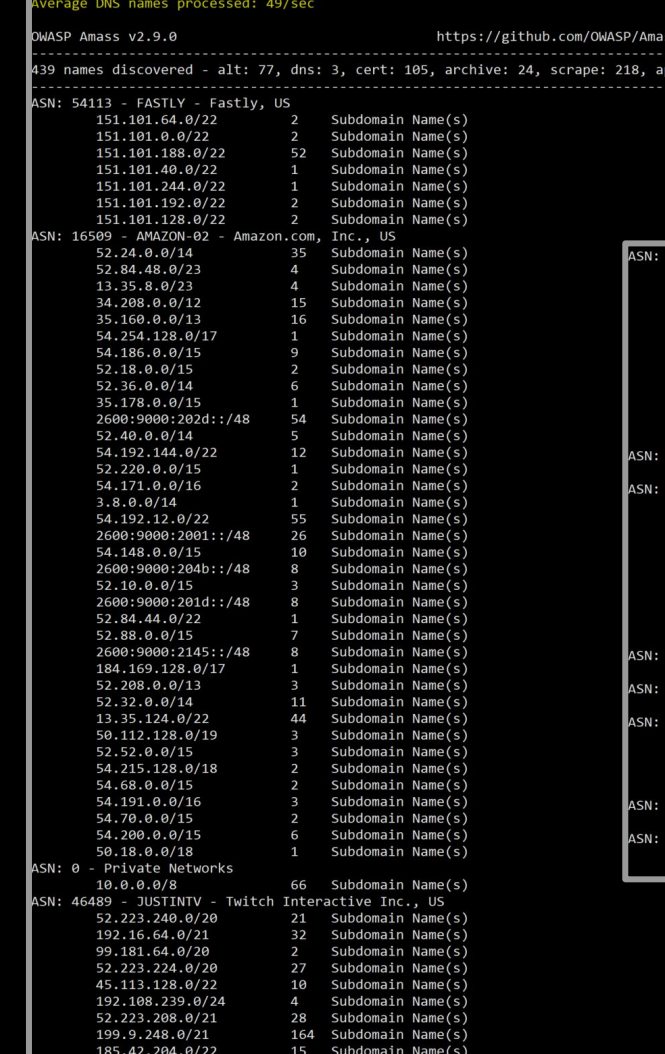

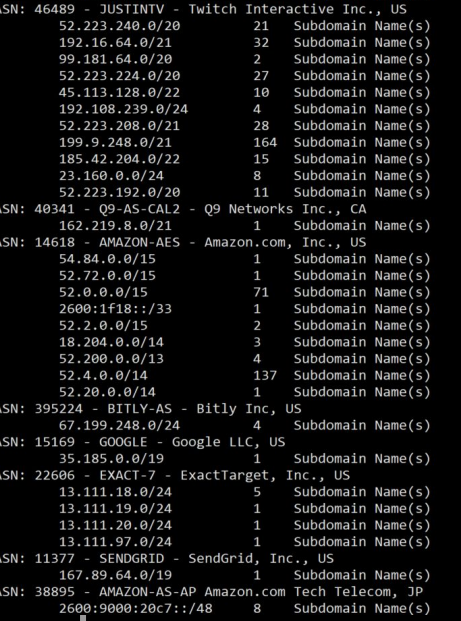

# Subdomain **Scraping** (Subfinder v2)

[Subfinder](https://github.com/projectdiscovery/subfinder) is another best in breed tool originally written by ice3man and Michael Skelton.

It is now maintained by a larger group, called projectdiscovery.io

It incorporates multiple sources, has extensible output, and more.  $roota$ b $0x:\sim\#$  subfinder -d hackerone.com -v

#### $\begin{array}{c} \begin{array}{c} \begin{array}{c} \text{---} \\ \text{--} \end{array} & \begin{array}{c} \text{---} \\ \text{--} \end{array} & \begin{array}{c} \text{---} \\ \text{--} \end{array} & \begin{array}{c} \text{---} \\ \text{--} \end{array} & \begin{array}{c} \text{---} \\ \text{--} \end{array} & \begin{array}{c} \text{---} \\ \text{--} \end{array} & \begin{array}{c} \text{---} \\ \text{--} \end{array} & \begin{array}{c} \text{---} \\ \text{--} \end{array} & \begin{array}{c} \text{---} \\ \$  $\sqrt{2}$   $\sqrt{2}$   $\sqrt{2}$   $\sqrt{2}$   $\sqrt{2}$   $\sqrt{2}$   $\sqrt{2}$   $\sqrt{2}$   $\sqrt{2}$   $\sqrt{2}$   $\sqrt{2}$

projectdiscovery.io

[WRN] Use with caution. You are responsible for your actions [WRN] Developers assume no liability and are not responsible for any misuse or damage. [WRN] By using subfinder, you also agree to the terms of the APIs used.

[INF] Enumerating subdomains for hackerone.com [sitedossier] www.hackerone.com [virustotal] api.hackerone.com [virustotal] support.hackerone.com [virustotal] docs.hackerone.com [virustotal] mta-sts.hackerone.com [virustotal] mta-sts.forwarding.hackerone.com [virustotal] a.ns.hackerone.com [virustotal] b.ns.hackerone.com [virustotal] links.hackerone.com [virustotal] info.hackerone.com [archiveis] hackerone.com [securitytrails] email.gh-mail.hackerone.com [securitytrails] mta-sts.managed.hackerone.com [securitytrails] web-seo-content-for-business.theflyingkick.websitedesignresource.api.hackerone.com [passivetotal] cf-ssl5349-protected-cover-photos-user-content.hackerone.com [passivetotal] o1.email.hackerone.com [passivetotal] go.hackerone.com [passivetotal] cf-ssl5349-protected-profile-photos-user-content.hackerone.com [passivetotal] 03.email.hackerone.com [passivetotal] profile-photos-user-content.hackerone.com [passivetotal] cf-ssl41462-protected-profile-photos-user-content.hackerone.com [passivetotal] cover-photos-user-content.hackerone.com [passivetotal] staging.hackerone.com [passivetotal] cf-ssl41462-protected-cover-photos-user-content.hackerone.com

# Subdomain Scraping (github-subdomains.py)

```
" -d twitch.tv > twitch.tv
root@TBox4:~/tools/github-search# python3 github-subdomains.py -t "
root@TBox4:~/tools/github-search# cat twitch.tv |wc -l
1828
root@TBox4:~/tools/github-search# cat twitch.tv | grep -v ".tmi"
player.twitch.tv
www.twitch.tv
api.twitch.tv
blog.twitch.tv
passport.twitch.tv
m.twitch.tv
rechat.twitch.tv
go.twitch.tv
clips.twitch.tv
dev.twitch.tv
irc.chat.twitch.tv
id.twitch.tv
link.twitch.tv
discuss.dev.twitch.tv
usher.twitch.tv
secure.twitch.tv
live.twitch.tv
irc-ws.chat.twitch.tv
```
A new addition to my subdomain enumeration is scraping Github. Github-subdomains.py is a script written by Gwendal Le Coquic as part of his EPIC Github enumeration repo called ["github- search](https://github.com/gwen001/github-search)" It will query the Github API for references to a root and pull out subdomains.

Note: the Github API returns somewhat random results and is rate limited. In my automation I run 5 iterations of this script. Four of them with a six second sleep in between them, and the last with a 10 second sleep, to get some consistency.

# **Subdomain Scraping** (shosubgo)

Another valuable bespoke scraping technique is gathering subdomains from Shodan.

[Shosubgo](https://github.com/incogbyte/shosubgo) is a Go script written by [inc0gbyt3](https://twitter.com/incogbyte) which is effective and reliable for this method.

root@TBox4:~/tools/shosubgo# go run main.go -d twitch.tv -s \*.canary.twitch.tv \*.rc.twitch.tv \*.release.twitch.tv api-a.chat.twitch.tv api.globetrotter.external.twitch.tv app.twitch.tv assets.help.twitch.tv badges.twitch.tv ccu.event-engineering.twitch.tv chatdepot.twitch.tv click.twitch.tv click-staging.twitch.tv clips-canary.twitch.tv clock.event-engineering.twitch.tv costream.twitch.tv download-staging.sings.twitch.tv es-es.twitch.tv event-panel.event-engineering.twitch.tv gap-v4-cubic.event-engineering.twitch.tv go.twitch.tv id.twitch.tv id-canary.twitch.tv im.twitch.tv ingest.twitch.tv irc-ws.chat.twitch.tv irc.chat.twitch.tv ia.twitch.tv lv.twitch.tv metadata.twitch.tv moonlight.twitch.tv owl.internal.us-west-2.twitch.tv passport.twitch.tv pong.twitch.tv production.helix-origin.twitch.tv pubsub-edge.twitch.tv pubsub-edge.chat.twitch.tv spectre.twitch.tv staging.helix-origin.twitch.tv staging.passport.twitch.tv stg.moonlight.twitch.tv tmi.twitch.tv ttv-redirect.m7g.twitch.tv us-west-2.uploads-regional.twitch.tv vpn-anycast-2.twitch.tv

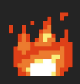

# Subdomain Scraping (Cloud Ranges)

A highly valuable technique is to monitor whole cloud ranges of AWS, GCP, and Azure for SSL sites, and parse their certificates to match your target.

Doing this is cumbersome on your own but possible with something like masscan. [Daehee Park](https://twitter.com/daehee) [outlines it here.](https://www.daehee.com/scan-aws-ip-ssl-certificates/)

Luckily [Sam Erb](https://twitter.com/erbbysam) did a wonderful [defcon talk](https://github.com/erbbysam/Hunting-Certificates-And-Servers/blob/master/Hunting%20Certificates%20%26%20Servers.pdf) on this and created a service which scans every week.

Some bash scripting required ;)

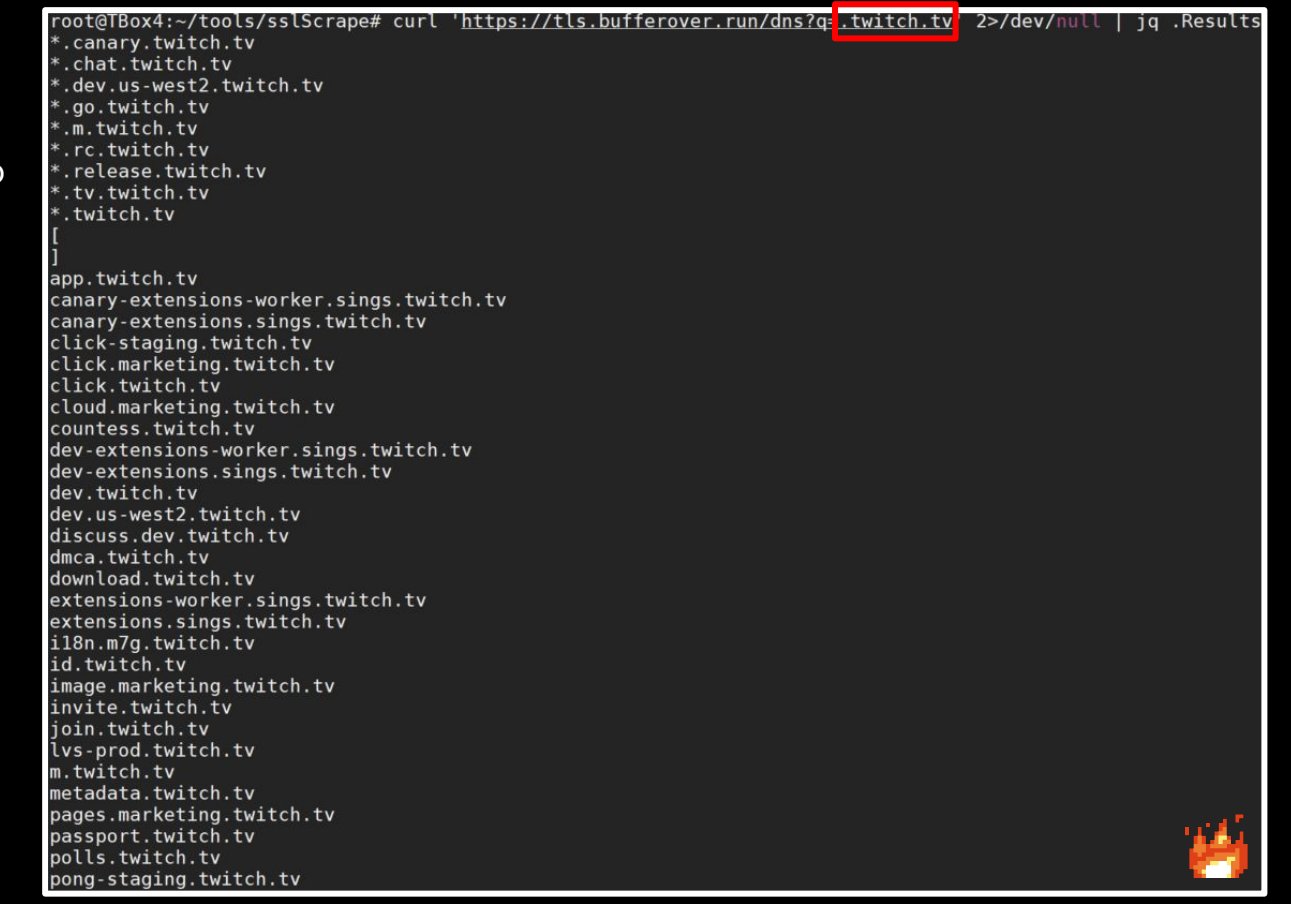

custom injection marking character ('\*') found in option '--headers/--user-agent/--peferer/--cookie n could interfere wi 05:06:29] [WARNING] currently only couple of keywords are being processed ('UNION', 'SELECT', 'I RT', 'UPDATE', 'FROM', 'WHERE'). You can set it manually according to your needs [05 : 06 : 30] [WARNING] reflective **COUDCOMBINE** [05:06:31] [WARNING] heuristic (basic) test Nows that (custom) HEADER<br>not be injectable<br>[05:06:34] [INFO] testing for so **in the company of the company of the company of the company of the company of the** 

[INFO] testing 'PostgreSOL AND error-based - WHERE or HAV

# Subdomain Bruting

At this point we move into guessing for live subdomains.

If we try and resolve

thistotallydoesntexist.company.com we will \*usually\* not get a record.

So we can use a large list of common subdomain names and just try and resolve them analyzing if they succeed.

The problem in this method is that only using one DNS server to do this will take forever. Some tools have come out that are both threaded and use multiple DNS resolvers simultaneously. This speeds up this process significantly. Massdns by [@blechschmidt](https://github.com/blechschmidt) pioneered this idea.

Amass (8 revolvers by default) does this with the -rf flag.

# Subdomain Bruting (Amass)

Amass offers bruteforcing via the "enum" tool using the "brute" switch.

amass enum -brute -d twitch.tv -src

It has a built in list but you can specify your own lists.

You can also specify any number of resolvers

amass enum -brute -d twitch.tv -rf resolvers.txt -w bruteforce.list

Doing this with amass also gives us the opportunity to resolve the found domains.

I haven't checked out [aisdnsbrute](https://github.com/blark/aiodnsbrute) yet but i've heard it's fast.

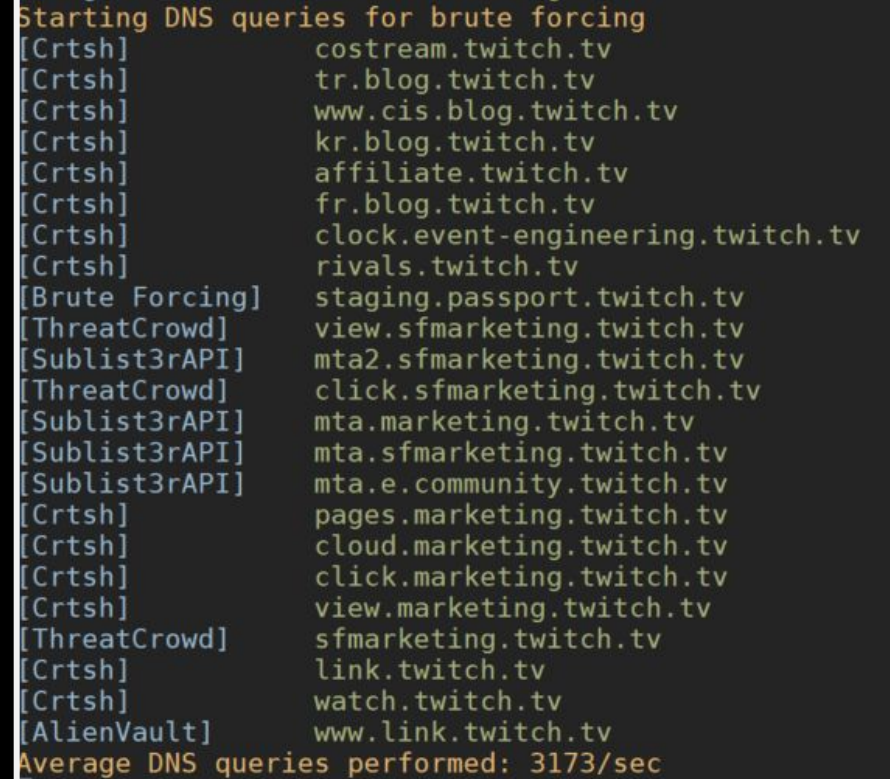

# Subdomain Bruting (shuffleDNS)

rootab0x:~# shuffledns -d hackerone.com -w words.txt -r resolvers-excellent.txt /\_\_/\_//\_/\\_, \_/\_//\_//\_/\\_\_/ \\_, \_/\_// \_/\_\_\_/ v1 projectdiscovery.io [WRN] Use with caution. You are responsible for your actions [WRN] Developers assume no liability and are not responsible for any misuse or damage. [INF] Started generating bruteforce permutation [INF] Generating permutations took 46.728µs [INF] Creating temporary massdns output file: /tmp/shuffledns474707985/bpbe1p67dd9u0me2rgs0 [INF] Executing massdns on hackerone.com [INF] Massdns execution took 165.709341ms [INF] Parsing output and removing wildcards [INF] Finished enumeration, started writing output support.hackerone.com b.ns.hackerone.com api.hackerone.com www.hackerone.com docs.hackerone.com mta-sts.managed.hackerone.com mta-sts.forwarding.hackerone.com mta-sts.hackerone.com a.ns.hackerone.com [INF] Finished resolving. Hack the Planet!

If you like separating the work to different tools or prefer the massdns core you can use [shuffleDNS](https://github.com/projectdiscovery/shuffledns) by the ProjectDiscovery team.

### Subdomain Bruting Lists

A multi resolver, threaded subdomain bruter is only as good as it's wordlist.

There are two trains of thought here:

- Tailored wordlists
- Massive wordlists

#### Both have advantages.

My [all.txt](https://gist.github.com/jhaddix/86a06c5dc309d08580a018c66354a056) file is still what i use on a regular basis. It combines 7 years of DNS bruteforce lists into one.

But you can make customized wordlists with something like what TomNomNom [talked on](https://www.twitch.tv/videos/649748420?t=0h28m34s) yesterday.

I also think there was a tool for this recently...

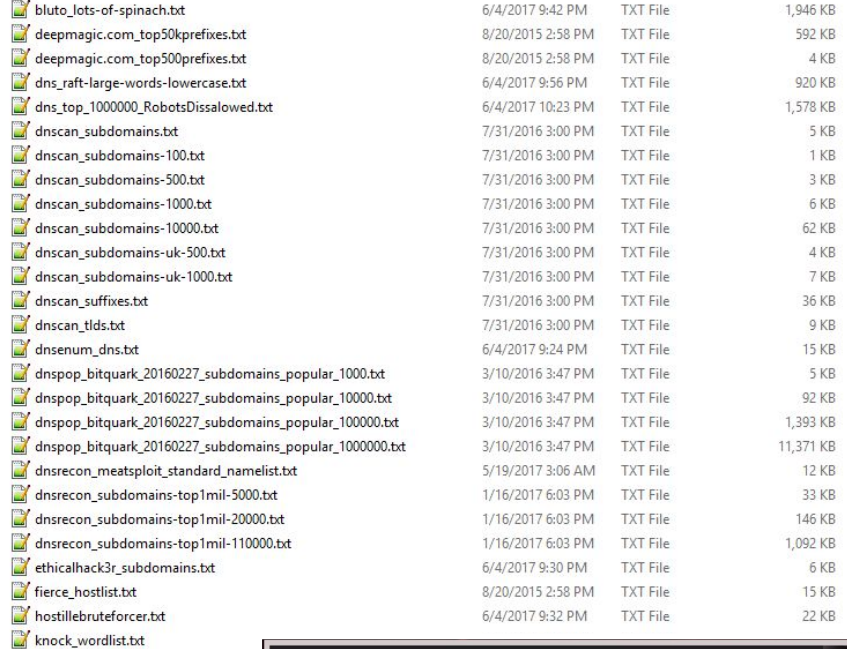

THEM\_(N)

master.txt nmap\_vhosts-default.lst.txt

- recon-ng hostnames.txt reverseraider fast.list.txt reverseraider services.list.txt
- reverseraider word.list.bt
- sorted\_knock\_dnsrecon\_fierce\_recor
- subbrute\_names.txt

### Who, What, Where, When, **Wordlist**

@TomNomNom

### Subdomain Bruting Lists

New lists for subdomain bruteforce are relatively the same nowadays, but the 1st team to really iterate on this is the [AssetNote](https://assetnote.io/) team with their commonspeak data collection.

The all.txt file includes commonspeak v1 data but there is also a second version of commonspeak data out:

<https://github.com/assetnote/commonspeak2>

#### Commonspeak2

#### **3 PASSED**

Commonspeak2 leverages publicly available datasets from Google BigQuery to generate content discovery and subdomain wordlists.

As these datasets are updated on a regular basis, the wordlists generated via Commonspeak2 reflect the current technologies used on the web.

By using the Golang client for BigQuery, we can stream the data and process it very quickly. The future of this project will revolve around improving the quality of wordlists generated by creating automated filters and substitution functions.

Let's turn creating wordlists from a manual task, into a reproducible and reliable science with BigQuery.

#### I just want the wordlists...

We will update the commonspeak2-wordlists repo with any wordlists generated the Commonspeak2 tool. More infrastructure will be developed to deliver wordlists continuously and this section will be updated in the future.

### Alteration Scanning

When bruteforcing or gathering subdomains via scraping you may come across a naming pattern in these subdomains.

Even though you may not have found it yet, there may be other targets that conform to naming conventions.

In addition, sometimes targets are not explicitly protected across naming conventions.

The first tool to attempt to recognize these patterns and bruteforce for some of them was [altdns](https://github.com/infosec-au/altdns) written by **Naffy** and **Shubs**.

Now amass contains logic to check for these "permutations". Amass includes this analysis in a default run Some personal experience cited on the next page.

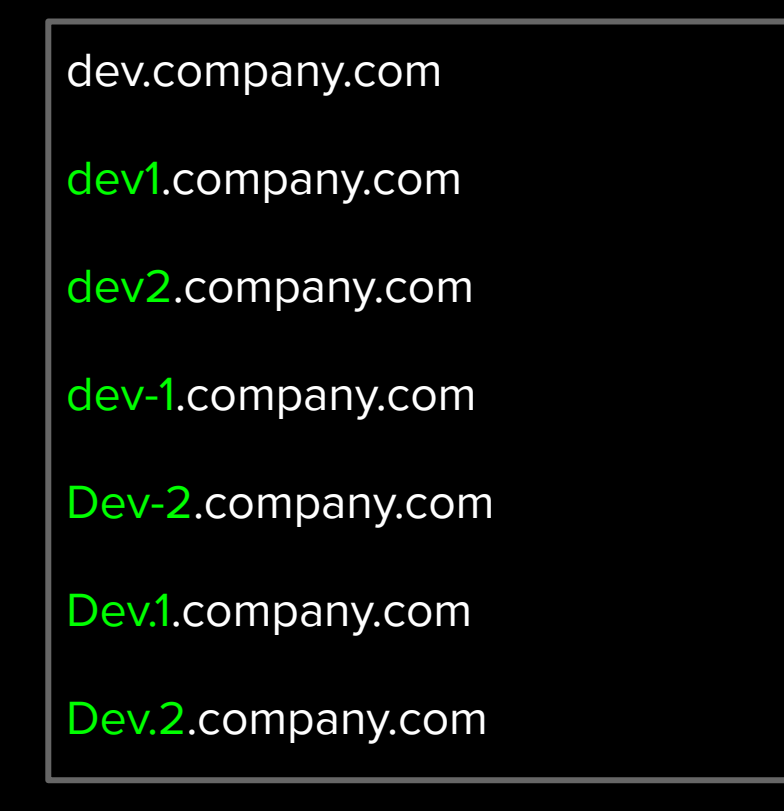

### Alteration Scanning (WAF Bypass)

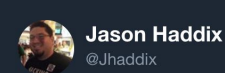

WAF had me down on www.\$target.com ='(

too bad they missed ww2.\$target.com !

#### sqli in progress... #OMGSOMANYTABLESTOEXFIL

8:14 PM - 16 Feb 2018

6 Retweets 104 Likes

 $\Omega$ 

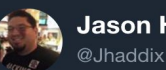

#### **Jason Haddix**

Security testing against Akamai? look for origin-sub.domain.com or origin.sub.domain.com, bypass the filtering by going to the source.

12:06 PM - 13 Sep 2017

43 Retweets 95 Likes

4 四月光中间一角的

 $\bigcirc$  2  $1$  43  $\heartsuit$  95 -li custom injection marking character ('\*') found in option '--headers/--user-agent/--neferer/--cookie' [05:06:29] [WARNING] the web server responded with an HTTP error code (406) which could interfere wi [05:06:29] [WARNING] currently only couple of keywords are being processed ('UNION', 'SELECT', 'INSE RT', 'UPDATE', 'FROM', 'WHERE'). You can set it manually according to your needs 95:06:30] [WARNING] reflective value(s)<br>[05:06:30] [INFO] confirming that (custom) HD **Papel Co**thera is dynamic<br>[05:06:31] [INFO] (custom) HEADER parameter Cookie #1 is dynamic<br>[05:06:31] [WARNING] heuristic (basic) test [05:06:34] [INFO] testing for SOL injection on (custom) HEADER parameter 'Cookie #1\*' [05:06:34] [INFO] testing 'AND boolean-based blind - NHERE or HAVING clause [05:06:39] [INFO] (custom) HEADER parameter 'Cookie #1\* seems to be 'AND boolean-based blind - WHER E or HAVING clause' injectable (with --string="\\xa0\\xa0\\xa0\\xa0\n\tat com.ibm.ws.http.channel.in [05:06:48] [INFO] testing 'MySOL >= 5.0 AND error-based - WHERE, LAVING, ORDER BY or GROUP BY clause [05:06:48] [INFO] testing 'PostgreSQL AND error-based - WHERE or HAVING clause'

[05:06:49] [INFO] testing 'Microsoft SOL Server/Sybase AND error-based - WHERE or MAVING clause'

NG clause (XMLTvre)'

### Port Analysis (masscan)

Most hacker education would have you use nmap here, but **masscan** by Robert Graham is much faster for general "finding-open-ports-on-TCP". Chaining masscan's output to then be nmap'ed can save a lot of time.

Masscan achieves this speed with a re-written TCP/IP stack, true multi-threading, and is written in C.

Sample syntax for scanning a list of IPs:

masscan -p1-65535 -iL \$ipFile --max-rate 1800 -oG \$outPutFile.log

A full syntax guide of masscan (authored by Daniel Miessler) can be found here:

<https://danielmiessler.com/study/masscan/>

```
root@Test2:~# host twitch.tv
twitch.tv has address 151.101.194.167
twitch.tv has address 151.101.2.167
twitch.tv has address 151.101.130.167
twitch.tv has address 151.101.66.167
twitch.tv mail is handled by 30 alt2.aspmx.l.google.com.
twitch.tv mail is handled by 50 aspmx3.googlemail.com.
twitch.tv mail is handled by 10 aspmx.l.google.com.
twitch.tv mail is handled by 40 aspmx2.googlemail.com.
twitch.tv mail is handled by 20 alt1.aspmx.l.google.com.
root@Test2:~# masscan -p1-65535 151.101.194.167 --max-rate 1800
Starting masscan 1.0.3 (http://bit.ly/14GZzcT) at 2019-01-18 06:34:05 GMT
 -- forced options: -sS -Pn -n --randomize-hosts -v --send-eth
Initiating SYN Stealth Scan
```
Scanning 1 hosts [65535 ports/host]

Discovered open port 80/tcp on 151.101.194.167 Discovered open port 443/tcp on 151.101.194.167

### Port Analysis (dnmasscan)

One limitation of masscan is that it only scans IP addresses. Y

ou can write you own simple converter script or you can use something like [dnmasscan](https://github.com/rastating/dnmasscan) by [@rastating](https://github.com/rastating)

[\*] Resolving domains... [\*] Saved resolved addresses to dns.log [\*] Launching masscan... Starting masscan 1.0.6 (http://bit.ly/14GZzcT) at 2019-09-17 22:56:48 GMT -- forced options: -sS -Pn -n --randomize-hosts -v --send-eth Initiating SYN Stealth Scan Scanning 6 hosts [2 ports/host] root:~# cat dns.log github.com ========== root:~# cat masscan.log 140.82.118.4 # Masscan 1.0.6 scan initiated Tue Sep 17 22:56:48 2019 # Ports scanned: TCP(1;80-80,) UDP(0;) SCTP(0;) PROTOCOLS(0;) rastating.github.io Timestamp: 1568761008 Host: 185.199.111.153 () Ports: 80/open/tcp//http// Timestamp: 1568761008 Host: 185.199.109.153 () Ports: 443/open/tcp//https// ==================== Timestamp: 1568761008 Ports: 443/open/tcp//https// Host: 185.199.110.153 () 185.199.111.153 Timestamp: 1568761008 Host: 185.199.108.153 () Ports: 443/open/tcp//https// 185.199.109.153 Timestamp: 1568761008 Host: 185.199.111.153 () Ports: 443/open/tcp//https// Timestamp: 1568761008 Host: 172.217.169.14 () Ports: 443/open/tcp//https// 185.199.108.153 Timestamp: 1568761008 Host: 172.217.169.14 () Ports: 80/open/tcp//http// 185.199.110.153 Timestamp: 1568761008 Host: 185.199.108.153 () Ports: 80/open/tcp//http// Timestamp: 1568761008 Ports: 80/open/tcp//http// Host: 140.82.118.4 () Ports: 443/open/tcp//https// Timestamp: 1568761008 Host: 140.82.118.4 () google.com Timestamp: 1568761008 Host: 185.199.109.153 () Ports: 80/open/tcp//http// \_\_\_\_\_\_\_\_\_\_ Host: 185.199.110.153 () Timestamp: 1568761008 Ports: 80/open/tcp//http// 172.217.169.14 # Masscan done at Tue Sep 17 22:56:59 2019

root:~# dnmasscan example.txt dns.log -p80,443 -oG masscan.log

### Service Scanning (brutespray)

When we get this service/port information we can feed it to nmap to get a OG outputfile.

We can then scan the remote administration protocols for default passwords with a tool called [Burtespray](https://github.com/x90skysn3k/brutespray) by [@x90skysn3k](https://github.com/x90skysn3k) which takes the nmap OG file format.

```
Loading File: \
```
Welcome to interactive mode!

Leaving an option blank will leave it empty and refer to default

Available services to brute-force: Service: ftp on port 21 with 9 hosts Service: smtp on port 25 with 8 hosts Service: smtp on port 587 with 1 hosts Service: ssh on port 22 with 8 hosts Service: telnet on port 23 with 1 hosts Service: mysql on port 3306 with 1 hosts

```
nter services you want to brute - default all (ssh,ftp,etc): ftp,ssh,telnet
 nter the number of parallel threads (default is 2): 5
 ould you like to specify a wordlist? (y/n): y
 nter a userlist you would like to use:
Enter a passilist you would like to use: /usr/share/wordlists/<br>/usr/share/wordlists/dirb<br>/usr/share/wordlists/dirbuster /usr/share/wordlists/fern-wifi /usr/share/wordlists/dirbuster /usr/share/wordlists/metasploit /usr/sha
                                                                                                                  /usr/share/wordlists/sqlmap.txt<br>/usr/share/wordlists/wfuzz
 nter a username: <mark>admin</mark>
```
Starting to brute, please make sure to use the right amount of threads(-t) and parallel hosts(-T)... \

#### Brute-Forcing...

Medusa v2.2 [http://www.foofus.net] (C) JoMo-Kun / Foofus Networks <jmk@foofus.net>

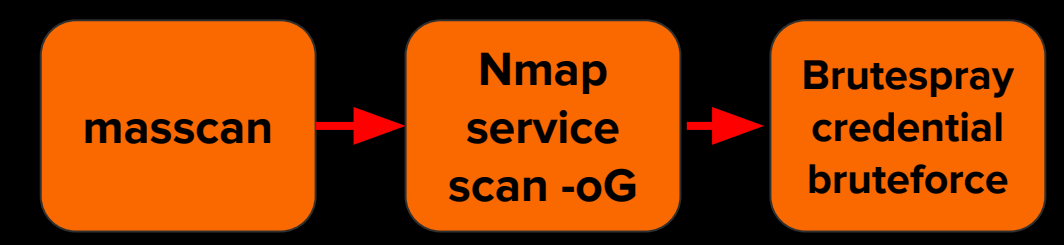

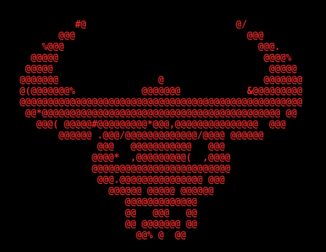

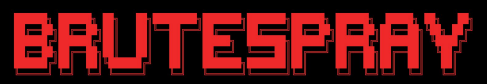

### Github Dorking (manual)

Many organizations quickly grow in their engineering teams. Sooner or later a new developer, intern, contractor, or other staff will leak source code online, usually through a public Github.com repo that they mistakenly thought they had set private.

Enjoy my quick github dork collection:

[https://gist.github.com/jhaddix/1fb7ab2409ab579178d2a799599](https://gist.github.com/jhaddix/1fb7ab2409ab579178d2a79959909b33) [09b33](https://gist.github.com/jhaddix/1fb7ab2409ab579178d2a79959909b33)

\*\* Helps if your console supports clickable hyperlinks

The repo mentioned earlier by Gwendal Le Coquic called ["github](https://github.com/gwen001/github-search)[search"](https://github.com/gwen001/github-search) has some automated github tools for this as well.

Also check out [@th3g3ntelman's](https://twitter.com/Th3G3nt3lman) full module on [Github and](https://www.youtube.com/watch?v=l0YsEk_59fQ) [Sensitive data Exposure.](https://www.youtube.com/watch?v=l0YsEk_59fQ)

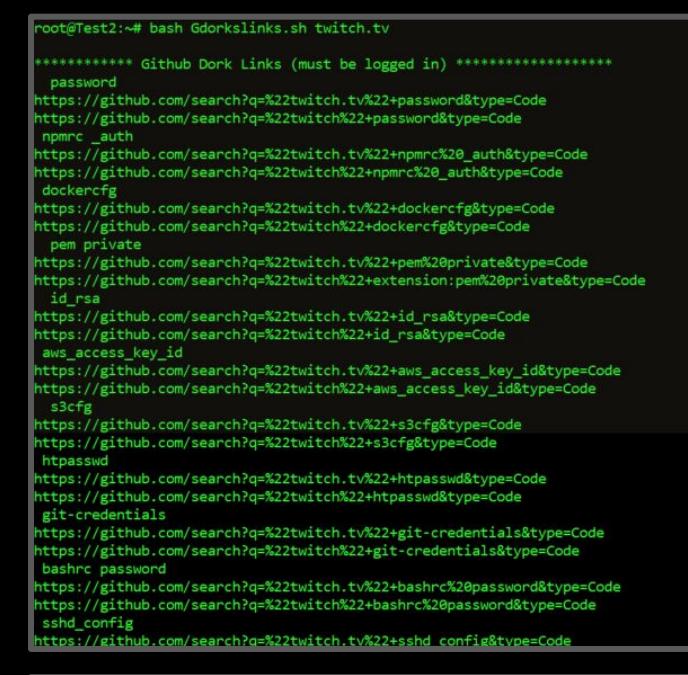

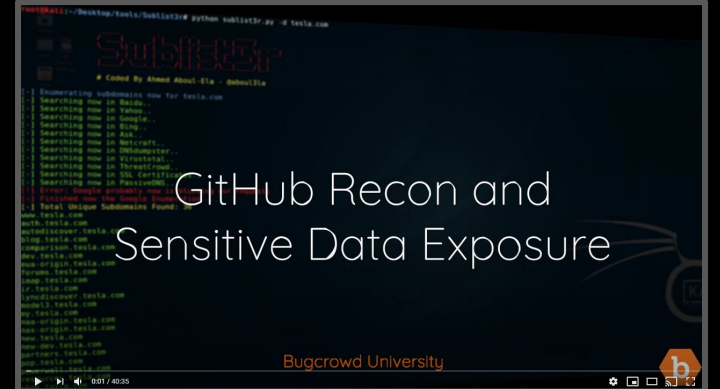

### Screenshotting (Eyewitness, Aquatone, httpscreenshot)

At this point we have a lot of attack surface. We can feed possible domains to a tool and attempt to screenshot the results. This will allow us to "eye-ball" things that might be interesting.

There are many tools for this. [Aquatone](https://github.com/michenriksen/aquatone) is a wider recon framework that does this, [HTTPscreenshot](https://github.com/breenmachine/httpscreenshot), and [Eyewitness.](https://github.com/FortyNorthSecurity/EyeWitness) I use Eyewitness because it will prepend both the http and https protocol for each domain we have observed. I'm not highly tied to this tool though, find one that works for you.

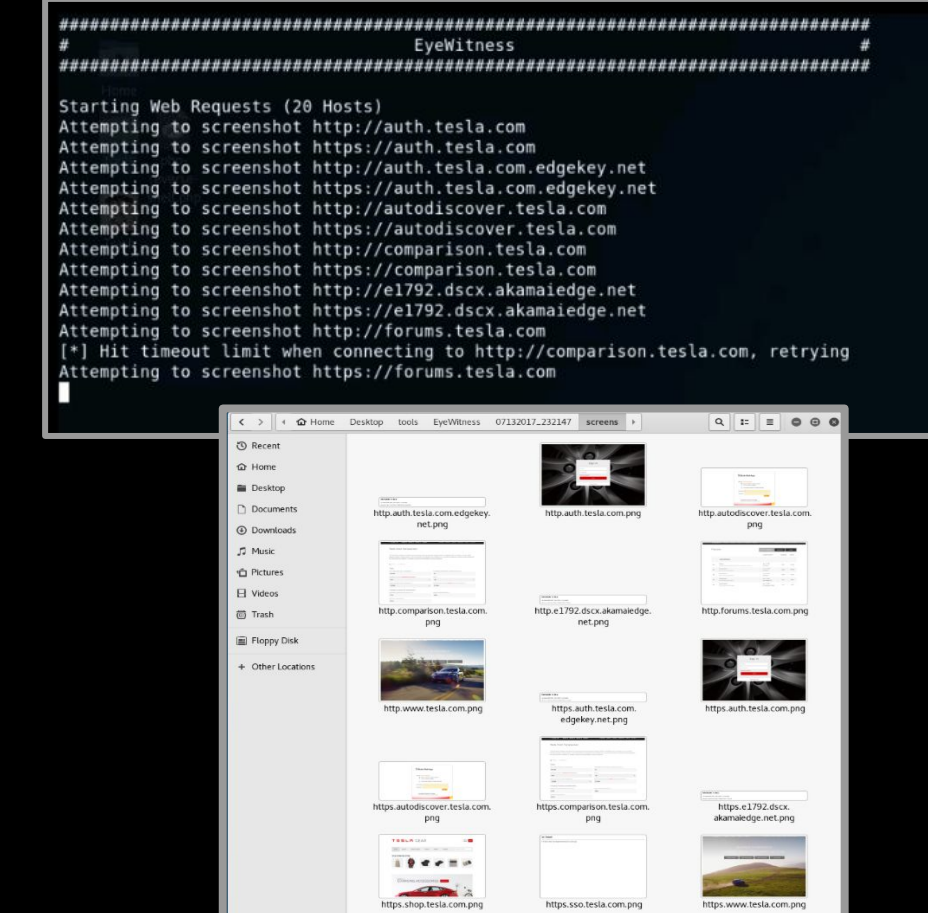

### Subdomain takeover (can i take over xyz)

"Subdomain takeover vulnerabilities occur when a subdomain (subdomain.example.com) is pointing to a service (e.g. GitHub pages, Heroku, etc.) that has been removed or deleted. This allows an attacker to set up a page on the service that was being used and point their page to that subdomain. For example, if subdomain.example.com was pointing to a GitHub page and the user decided to delete their GitHub page, an attacker can now create a GitHub page, add a CNAME file containing subdomain.example.com, and claim subdomain.example.com."

A great resource for subdomain takover is **Ed** [Overlow's](https://edoverflow.com/) repo [can-i-take-over-xyz](https://github.com/EdOverflow/can-i-take-over-xyz)

#### EdOverflow / can-i-take-over-xyz  $\odot$  Watch  $\star$ <> Code 1 Issues 4 **The Pull requests 1 III** Projects 0 **EE** Wiki Ill Insights "Can I take over XYZ?" — a list of services and how to claim (sub)domains with dangling DNS records. AWS S3

Answer: Yes

If a domain has a CNAME record for \*.s3.amazonaws.com and is returning NoSuchBucket, then all you need to do is to create a bucket with that name. You will need an AWS account, however, you can use the free tier which is more than enough for a PoC. You can then upload a simple txt file at a random path as a proof of concept.

#### Subdomain takeover (SubOver & nuclei)

To find subdomain takeovers we can use a few tools.

SubOver is a discontinued stand alone tool by [Ice3man](https://twitter.com/ice3man543) and has since been incorporated to [Project](https://github.com/projectdiscovery) [Discovery's](https://github.com/projectdiscovery) [nuclei scanner.](https://github.com/projectdiscovery/nuclei)

Nuclei is part of a larger scanning framework but boasts the most takeover checks of any tool i've seen.

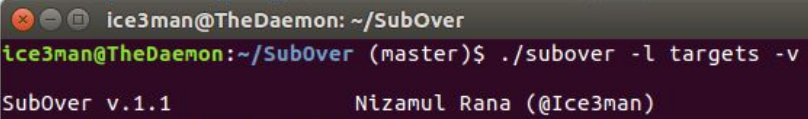

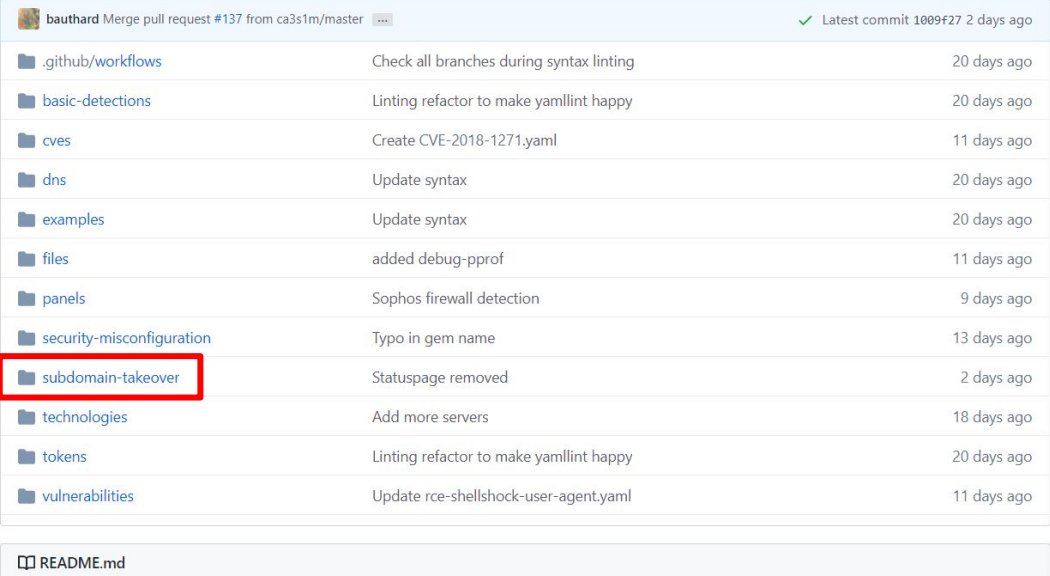

Templates are the core of nuclei scanner which power the actual scanning engine. This repository stores and houses various templates for the scanner provided by our team as well as contributed by the community. We hope that you also contribute by sending templates via pull requests and grow the list.

Please read this guide to build your own custom template.

Trying dadadd.herokuapp.com with CNAME : us-east-1-a.route.herokuapp.com.

- Trying example.herokuapp.com with CNAME : example.herokuapp.com.
- Found Valid heroku Service At : dadadd.herokuapp.com
- <mark>ku</mark>] Takeover Possible At : dadadd.herokuapp.com

 $\bar{[E]}$  Found Valid heroku Service At : example.herokuapp.com

\* [#] Done, Enjoy Your Hunt :-) ice3man@TheDaemon:~/SubOver (master)\$

custom injection marking character ('\*') found in option '--headers/--user-agent/--referer/--cookie' n could interfere wi 05:06:29] [WARNING] currently only couple of keywords are being processed ('UNION', 'SELECT', 'INSE RT', 'UPDATE', 'FROM', 'WHERE'). You can set it manually according to your needs Examples:06:30] [WARNING] reflection and to found and file out<br>[05:06:30] [INFO] confirming **Automation and File of Automation** is dynamic<br>[05:06:31] [INFO] (custom) HEADER parameter (Cookie #1\*' might [05:06:34] [INFO] testing for SQL injection on (custom) HEADER 05:06:34] [INFO] testing 'AND boolean-based blind - NHERE or HA [05:06:39] [INFO] (custom) HEADER parameter 'Cookie #1\*' seems to b E or HAVING clause' injectable (with --string="\\xa0\\xa0\\xa0\\xa0\n\tat com [05:06:48] [INFO] testing 'MvSOL >= 5.0 AND error-based - WHERE. LAVING. ORDER BY or GROUP BY clause

[05:06:48] [INFO] testing 'PostgreSQL AND error-based - WHERE or HAVING clause WHERE or NAVING clause

### Extending tools (interlace)

Eventually you will want to make script or recon framework of you own. Quickly you will come up against some problems:

- Not all tools extend to take different sources of input
- **•** Some lack threading.
- Not all can be distributed

You can rewrite a tool yourself to handle these issues but some help does exist here.

[Interlace](https://github.com/codingo/Interlace) by Michael Skelton aka [Codingo](https://twitter.com/codingo_) is an awesome tool than help glue together a recon framework.

Interlace can take these tools and add support for: CIDR input, Glob input, threading, proxying, queued commands, and more.

Hakluke wrote a [great guide on it here.](https://medium.com/@hakluke/interlace-a-productivity-tool-for-pentesters-and-bug-hunters-automate-and-multithread-your-d18c81371d3d)

If I were scanning 1000 hosts, that would take too long to write out, so I might have used some bash scripting instead:

```
while read line: do
   nikto --host $line > ./$line-nikto.txt;
done < targets.txt
```
Problem? It's still single threaded and too slow. Especially if, like me, you are suffering from ridiculously slow internet speeds in Australia. This is a great example of a situation where Interlace excels:

```
luke$ interlace -tL ./targets.txt -threads 5 -c "nikto --host
target_> ./_target_-nikto.txt" -v
Interlace v1.2 by Michael Skelton (@codingo )
     [13:06:16] [VERBOSE] [nikto --host yahoo.com > ./yahoo.com-nikto.txt]
Added after processing
[13:06:16] [VERBOSE] [nikto --host qoogle.com > ./qoogle.com-
nikto.txt] Added after processing
[13:06:16] [VERBOSE] [nikto --host hackerone.com > ./hackerone.com-
nikto.txt] Added after processing
[13:06:16] [VERBOSE] [nikto --host bugcrowd.com > ./bugcrowd.com-
nikto.txt] Added after processing
[13:06:16] [THREAD] [nikto --host google.com > ./google.com-
nikto.txt] Added to Queue
[13:06:16] [THREAD] [nikto --host hackerone.com > ./hackerone.com-
nikto.txt] Added to Queue
[13:06:16] [THREAD] [nikto --host bugcrowd.com > ./bugcrowd.com-
nikto.txt] Added to Queue
[13:06:16] [THREAD] [nikto --host yahoo.com > ./yahoo.com-nikto.txt]
Added to Queue
```
### Extending tools (anything TomNomNom writes)

Tomnomnom has an [extensive repo](https://github.com/tomnomnom) of tools which are awesome. I highly suggest you check them all out.

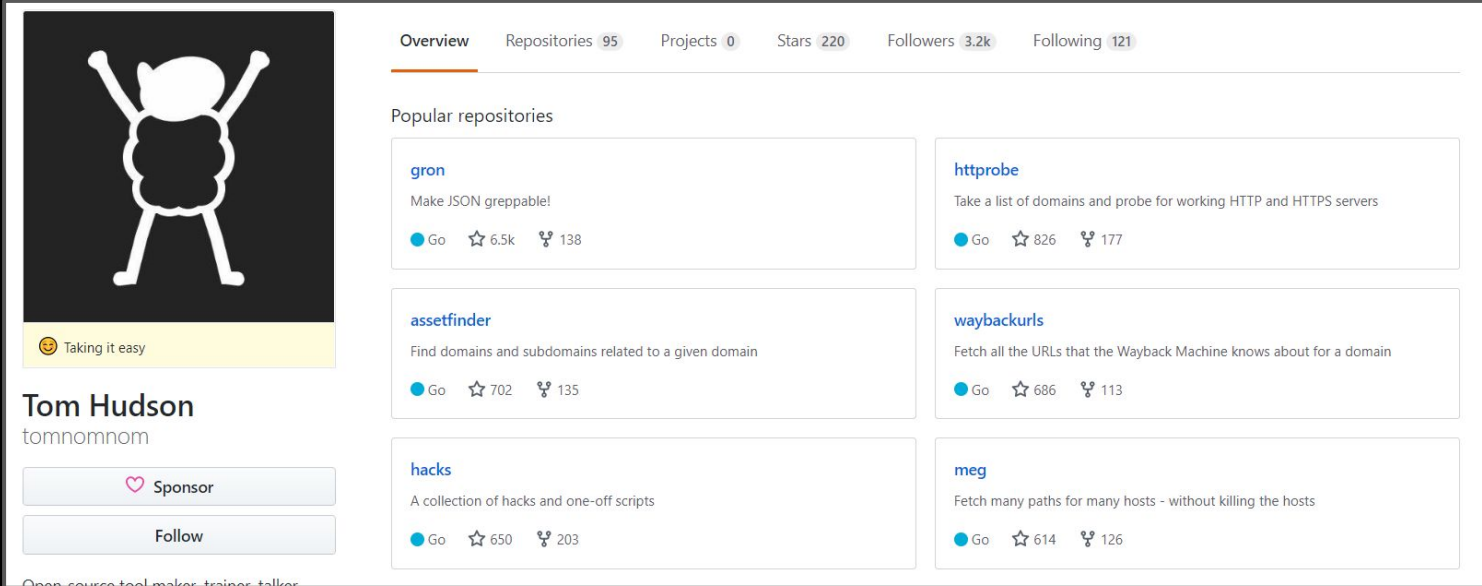

#### Frameworks

It could be recon is not really your thing. That's all right.

Several hunters have open sourced their automation at this point and you can choose one that fits you and use it without worrying too much. I usually classify recon frameworks in rough tiers:

**C-Tier:** automation built around scripting up other tools in bash or python. Step based, no workflow. Few techniques. Little extensibility.

**B-Tier:** automation writing a few of their own modules. Some GUI or advanced workflow. Medium techniques. Runs point-in-time. Flat files.

**A-Tier:** automation writing all their own modules. Has GUI. Runs iterativley. Manages data via db.

**S-Tier:** automation writing their own modules. Has GUI. Runs iterativley. Manages data via db. Scales across multiple boxes. Sends alerts to user. Uses novel techniques and iterates quickly. ML + AI.

### Frameworks (C-Tier)

 $\mathfrak{I}$ 

<https://github.com/AdmiralGaust/bountyRecon>

<https://github.com/offhourscoding/recon>

<https://github.com/Sambal0x/Recon-tools>

<https://github.com/JoshuaMart/AutoRecon>

<https://github.com/yourbuddy25/Hunter>

[https://github.com/venom26/recon/blob/master/ultimat](https://github.com/venom26/recon/blob/master/ultimate_recon.sh) e recon.sh

[https://gist.github.com/dwisiswant0/5f647e3d406b5e9](https://gist.github.com/dwisiswant0/5f647e3d406b5e984e6d69d3538968cd) [84e6d69d3538968cd](https://gist.github.com/dwisiswant0/5f647e3d406b5e984e6d69d3538968cd)

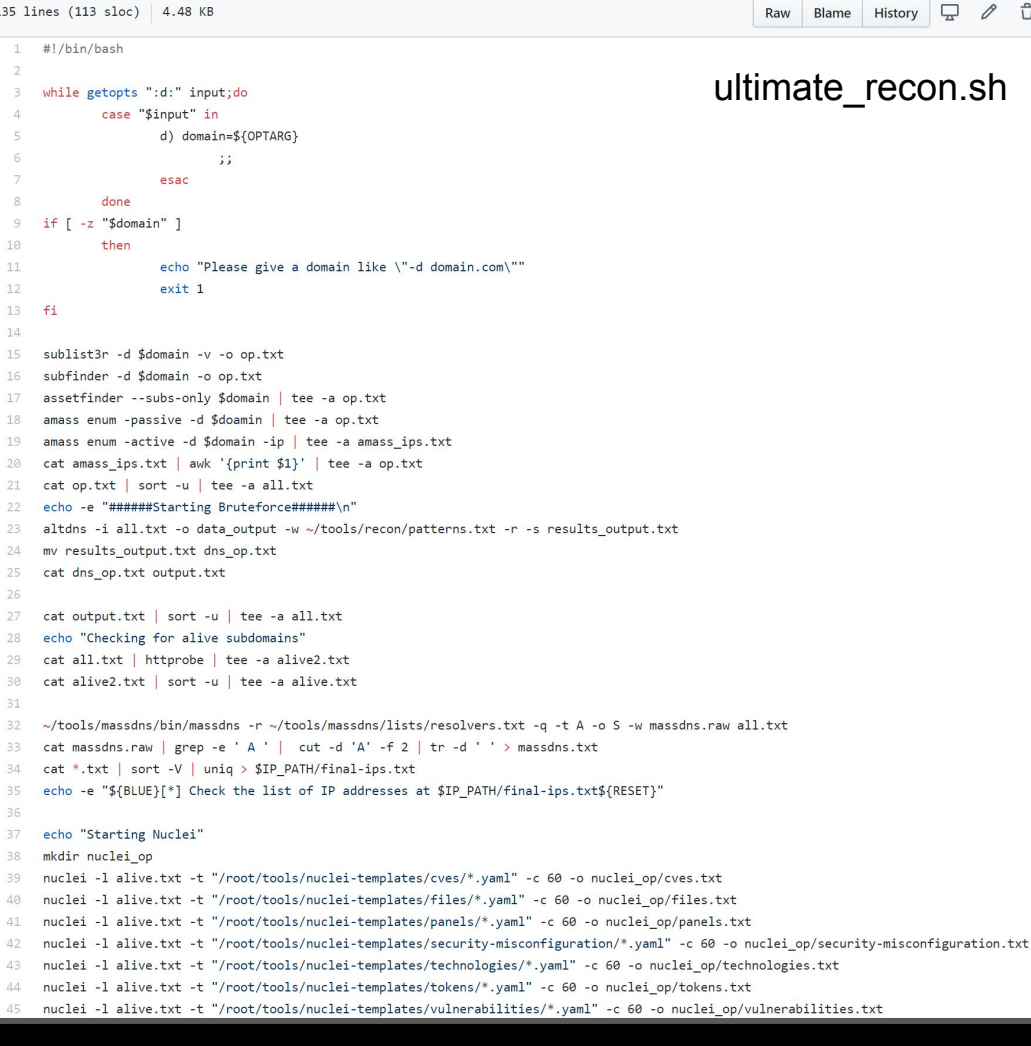

### Frameworks (B-Tier)

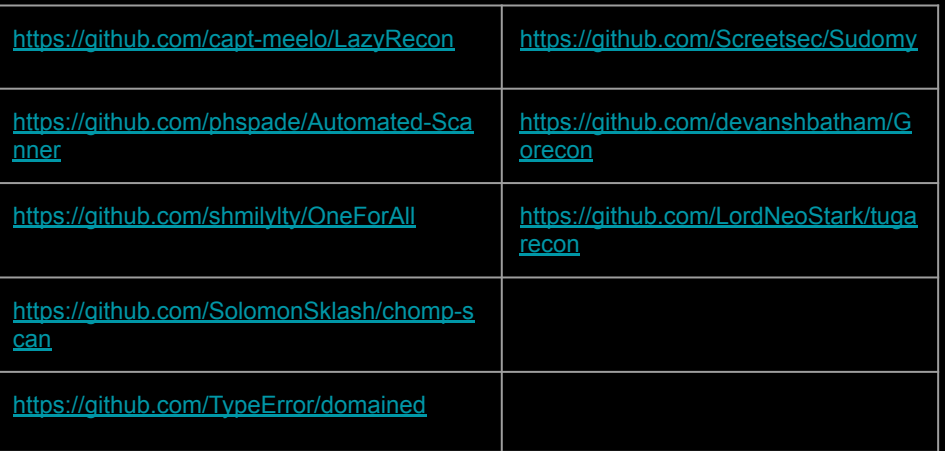

(A-Tier)

<https://github.com/Edu4rdSHL/findomain>

<https://github.com/SilverPoision/Rock-ON>

<https://github.com/epi052/recon-pipeline>

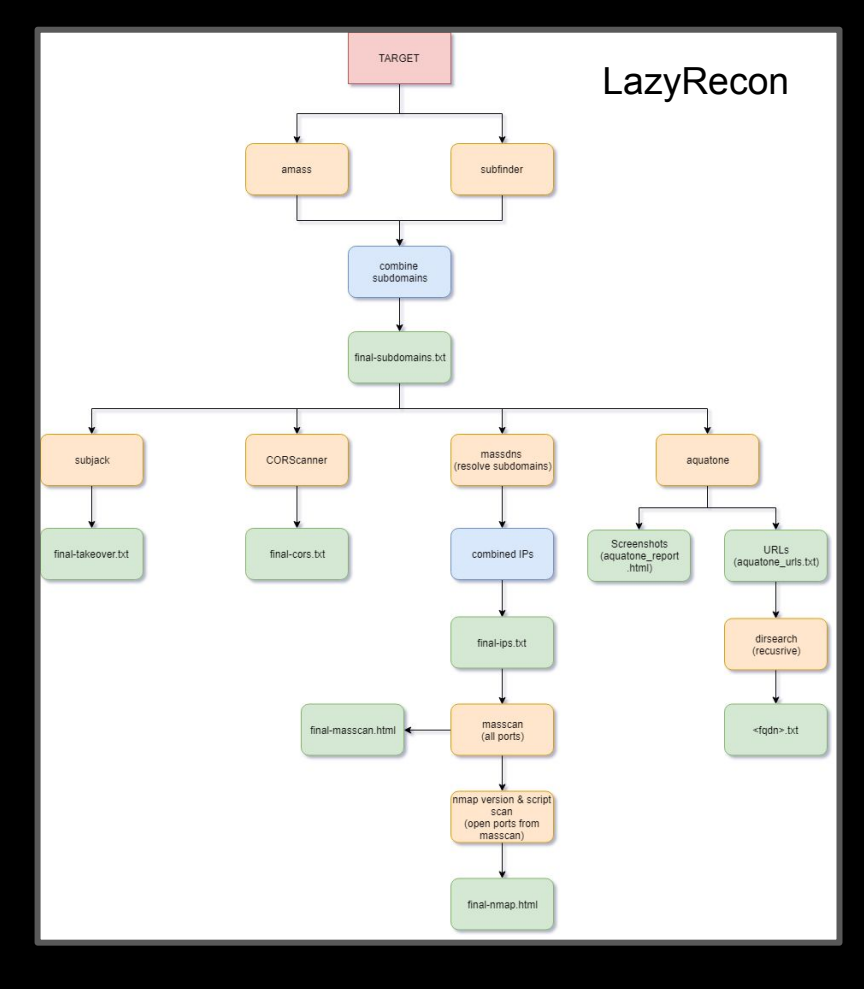

### Frameworks (S-Tier)

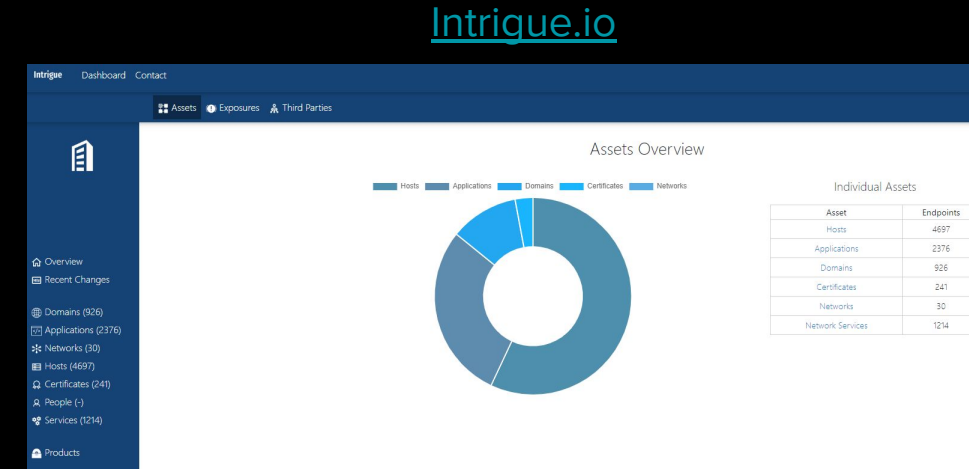

#### **[AssetNote](https://assetnote.io/)**

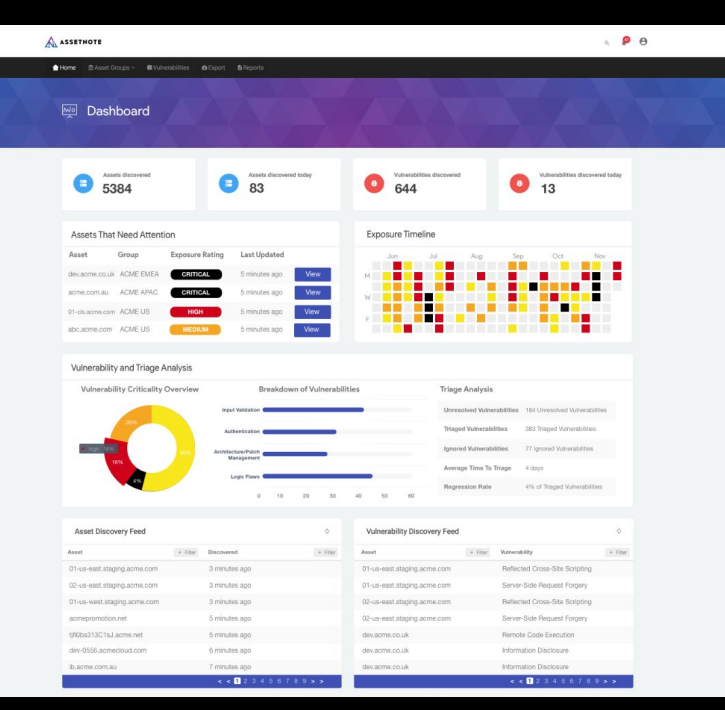

### Frameworks (S-Tier)

#### [Spiderfoot](https://www.spiderfoot.net/) and the set of the set of the set of the set of the set of the set of the set of the set of the set o<br>(unreleased)

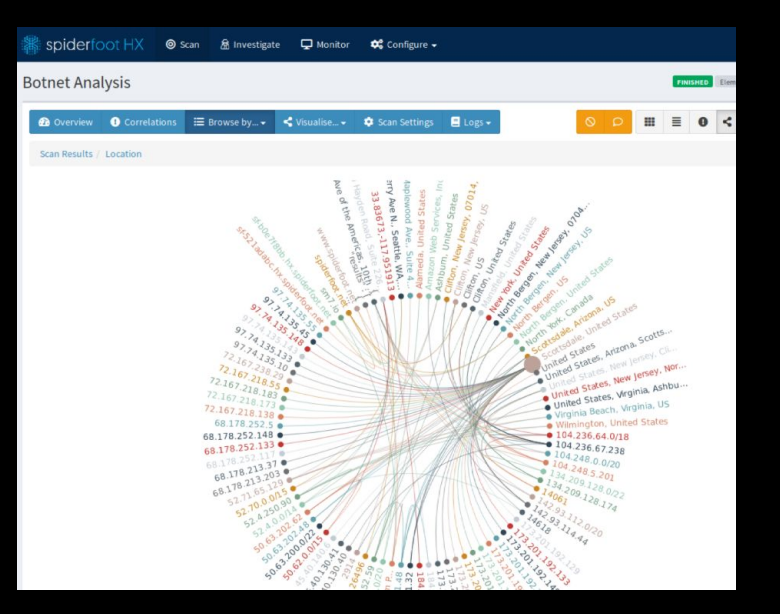

#### [Project Discovery Framework](https://projectdiscovery.io/)

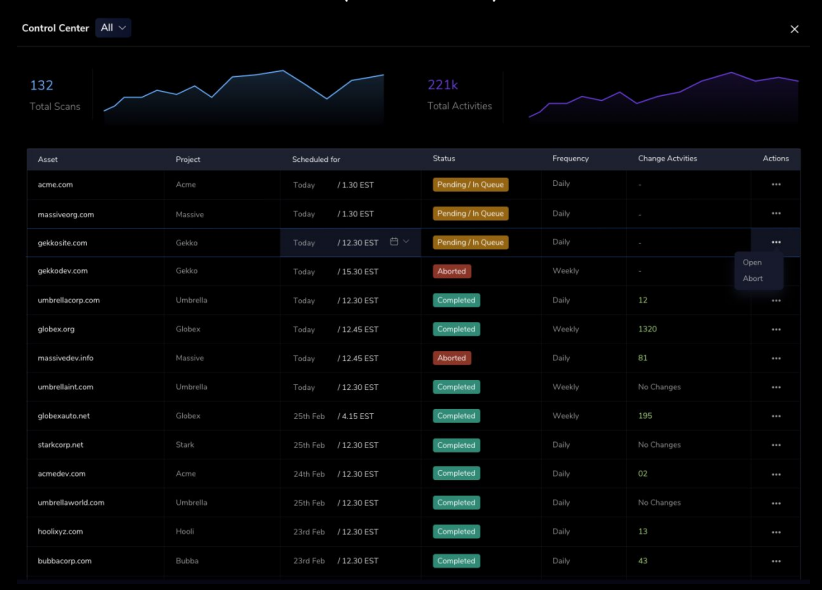